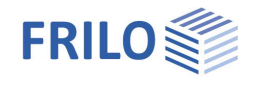

# B8 – Prestressed Concrete Girder

# **Contents**

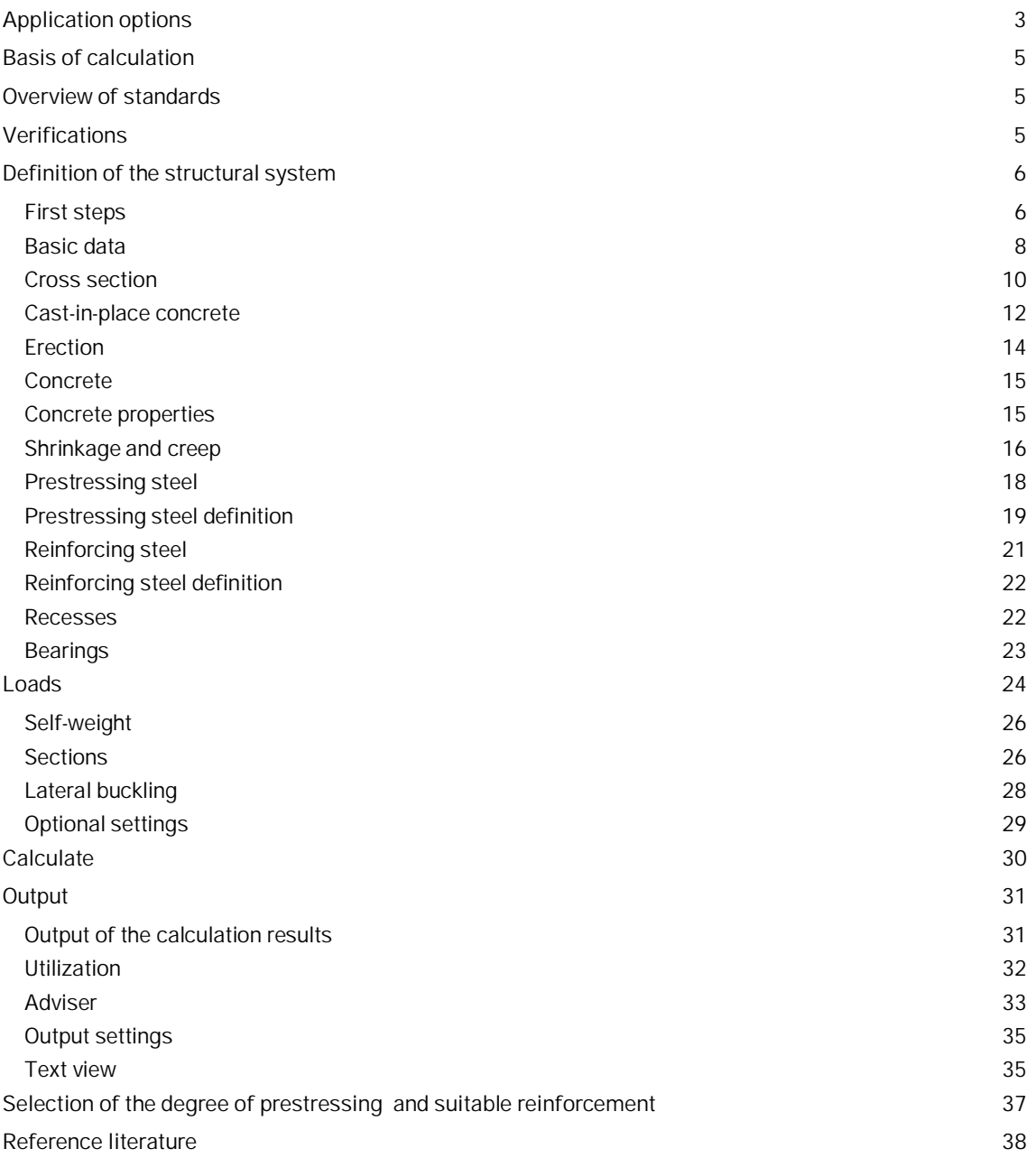

# **Basic Documentation – Overview**

In addition to the individual program manuals, you will find basic explanations on the operation of the programs on our homepage [www.frilo.com](https://www.frilo.eu/en/) in the Campus-download-section.

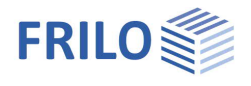

Further information and descriptions are available in the relevant documentations: [Durability - Creep Coefficient and Shrinkage Strain.pdf](https://www.frilo.eu/wp-content/uploads/EN/Manuals/durability_creep_coefficient_and_shrinkage_strain.pdf#I_0000_Inhalt) [B8-Verifications\\_eng.pdf](https://www.frilo.eu/wp-content/uploads/EN/Manuals/b8-verifications_eng.pdf#I_0000_Inhalt)

# **Abbreviations used in this document:**

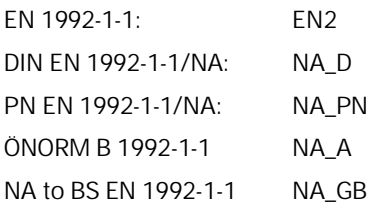

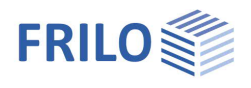

# <span id="page-2-0"></span>**Application options**

The software application allows you to verify concrete girders that were pre-tensioned in a stressing bed and/or individual cross sections in accordance with the following standards:

- DIN EN 1992-1-1/NA 2015-12 Germany
- PN EN 1992-1-1/NA:2010 Poland
- ÖNORM B 1992-1-2:2018-01 Austria
- NA to BS EN 1992-1-1/A2:2015-07 Great Britain

EN 1992-1-1 2004/A1:2014 Eurocode, NDP with recommended values

**Girder type** 

Former versions (DIN...) still available.

# **Girder types**

- Girders with parallel flanges
- Symmetrical girders with saddle or groove

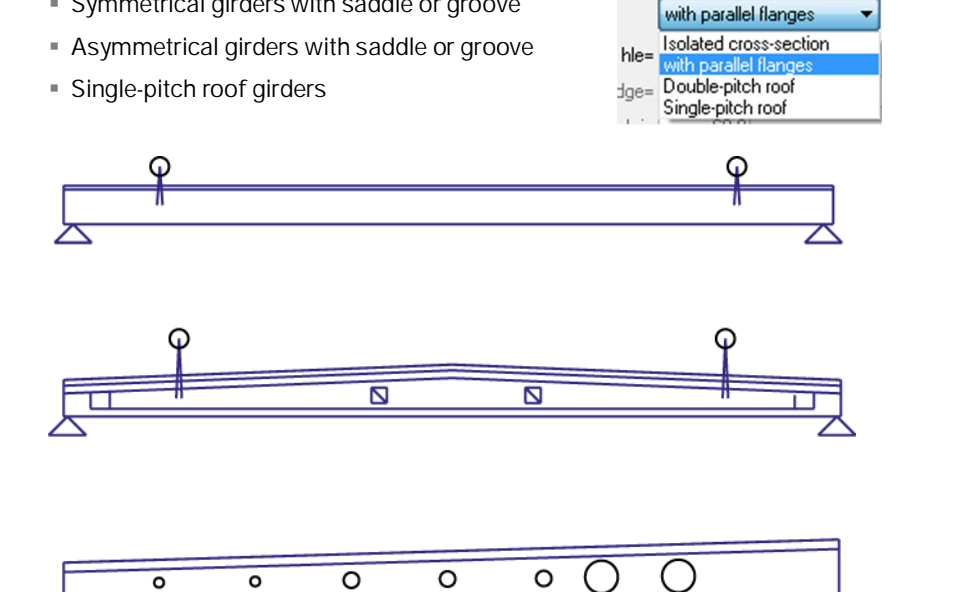

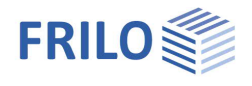

# **Shapes of cross sections**

- Rectangular
- T-girder with one or two webs
- General cross sections (simple symmetrical)
- Optionally with cast-in-place concrete complement
- With up to 10 recesses
- With bearing reinforcements

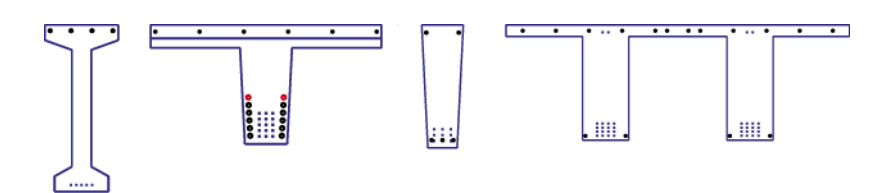

# **Structural systems**

- Single-span girder with/without cantilevers
- Separate systems for the installed state and the erecting states
- Auxiliary supports for the pouring of the cast-in-place complement

# **Loading (mainly static, uniaxial without torsion)**

- Uniform linear loads
- Concentrated loads
- Concentrated moments
- Trapezoidal loads

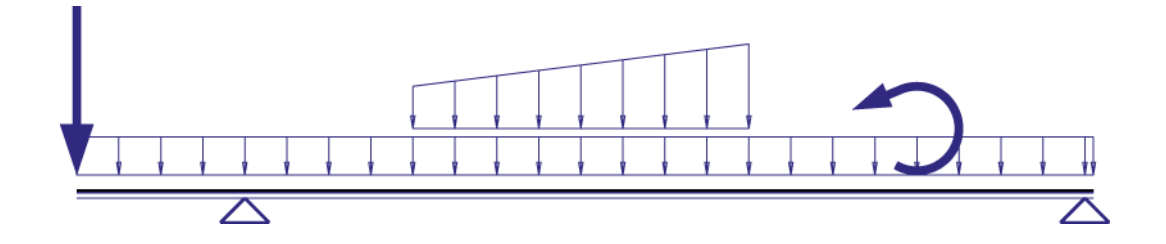

### **Reinforcement**

- Multi-layer pre-tensioned reinforcement, optionally with insulation
- Multi-layer untensioned reinforcement
- Straight run of the reinforcement in parallel to the top and/or bottom flange

# **Limitations**

No calculation of the through-reinforcement for the flange connections

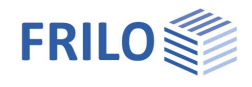

# <span id="page-4-0"></span>**Basis of calculation**

You can examine and verify the girder either on freely selectable cross sections or via the automatic processing of a set of sections determined with the help of a grit.

At the point of examination, the corresponding cross section is generated in line with the shape of the girder, existing recesses, bearing reinforcements and cast-in-place complements.

Subsequently, the beginning and the end of the creep stages defined for the girder are examined. In this examination, the actions active at that time are examined on the effective structural system in each case.

The pretension effective in the point of examination (load transfer area, stripped insulation) and at the time of examination is taken into account. In this examination, the loss from creep and shrinkage is determined with the help of previously calculated creep factors and shrinkage strains and with consideration of the reinforcement portions. In addition, losses due to relaxation of the prestressing steel are taken into account. See [B8-Verifications\\_eng.pdf](https://www.frilo.eu/wp-content/uploads/EN/Manuals/b8-verifications_eng.pdf#I_0000_Inhalt)

To ensure sufficient stability in the ultimate limit state, the following analyses are performed:

- Bending with longitudinal force
- Shear force
- Lateral buckling
- Calculation of the tensile splitting reinforcement
- Anchorage of the prestressing reinforcement

To ensure sufficient serviceability of the component, the following analyses are performed:

- Reinforcing steel and prestressing steel stresses
- Crack width, possibly decompression
- Deflections

You can verify components with untensioned reinforcement or with a freely selectable degree of prestressing.

# <span id="page-4-1"></span>**Overview of standards**

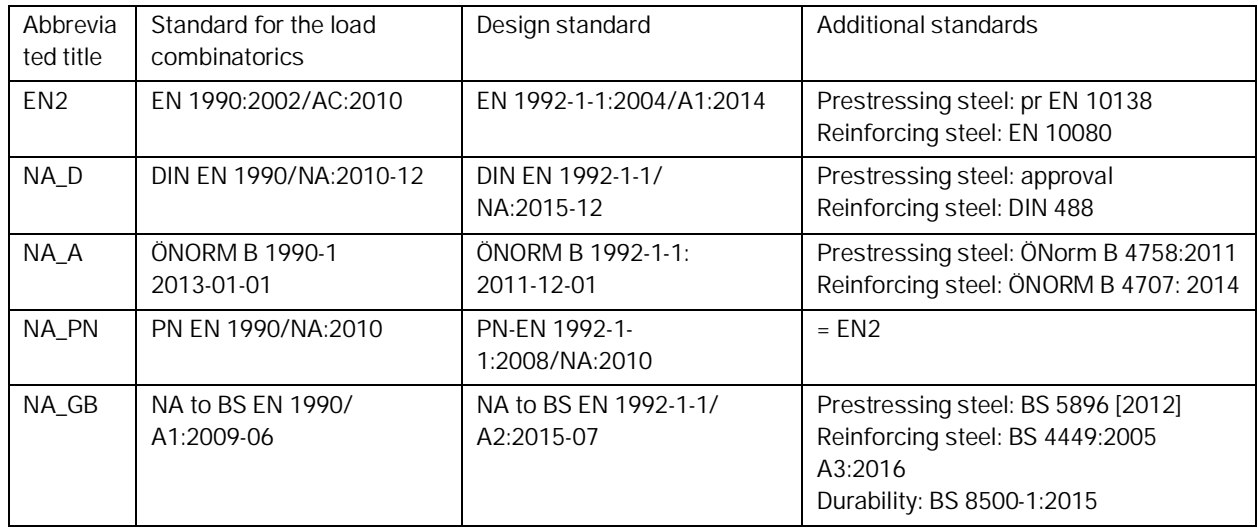

# <span id="page-4-2"></span>**Verifications**

See the documentation for the verifications and output examples  $\triangleright$  B8-Verifications eng.pdf.

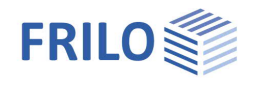

# <span id="page-5-0"></span>**Definition of the structural system**

The main menu and the different tabs provide access to the system definition menus (basic data ... text).

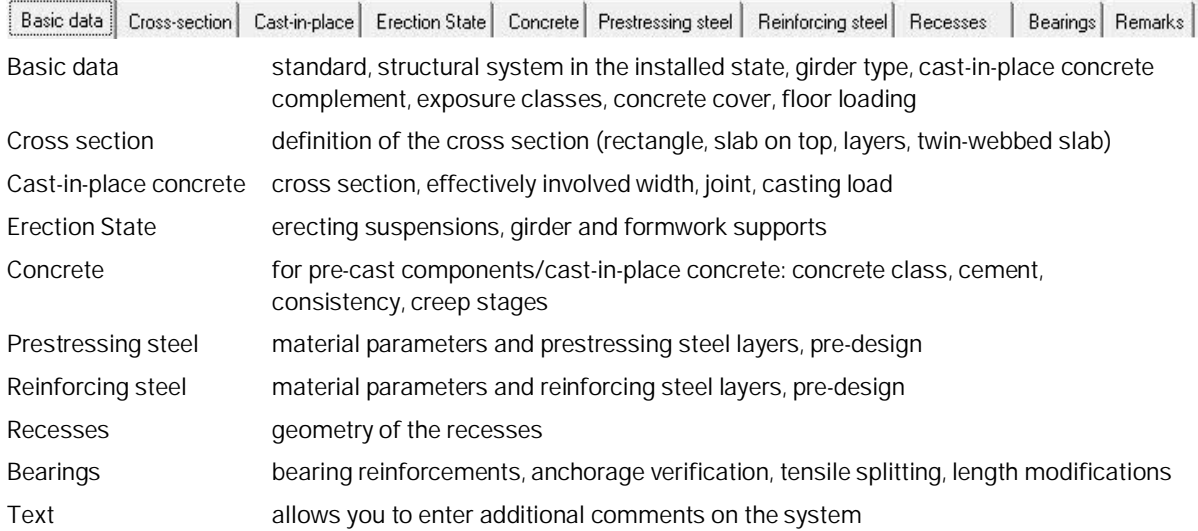

# <span id="page-5-1"></span>**First steps**

When you set up a new item, a complete standard girder is generated, which you can modify and customize by working through the individual definition dialogs.

Please take notice of the following comments on particular definition options and menus.

# **Basic data**

Define the structural system of the installed state, the type of girder (with parallel flanges, single-pitch or double-pitch roof girder), the girder height and the cast-in-place concrete complement, if applicable.

Specialist literature specifies a value of 1/18 of the span length for the girder height.

The selection of the exposure class is decisive for important border conditions of parameters to be defined subsequently.

# **Cross section**

The default rectangular cross section is only suitable for low span lengths. In accordance with reference /40/, T-girders are suitable if the portion of variable loads is low. With high portions of variable loads, a tension flange can be appropriate. It can be realised with the help of the layered cross section type. Information about the dimensioning of the compression flange is given in reference /55/.

# **Concrete**

You should define creep stages with utmost care, because the losses due to creep and shrinkage are influenced by these specifications and can have considerable effects on the verifications. You can find more information in the chapter "[Shrinkage and Creep](#page-15-1)".

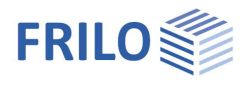

### **Prestressing steel**

The default prestressing steel type is the 1570/1770 (NA\_D) strand or Y1770S7 (NA\_PN, NA\_A, NA\_GB, EN2). The load-transfer length is determined by the specifications of the prestressing steel approval/standard of prestressing steel and shall be entered accordingly (prestressing steel dialog). The disturbing length is automatically adjusted to the girder height at the girder front end or rear end. It can also be set by the user.

The table of the prestressing steel layers indicates the roughly calculated number of prestressing steel strands. You should define the loads before-hand. You can find more information about the pre-design in the chapters "Prestressing Steel" and "Selection of the Degree of Prestressing". The run of the prestressing steel strands over the length of the girder is automatically adjusted to changes in the girder length.

### **Reinforcing steel**

Above the table with the reinforcing steel layers, a roughly calculated lower concrete reinforcement due to robustness requirements or resulting from bending design is displayed. Previously defined prestressing steel is considered. The run of the reinforcing steel bars over the length of the girder is automatically adjusted when you change the girder length.

### **Sections**

The number of sections of the basic grit allows you to control the accuracy of the calculation of the critical sections and the deflections. If you have defined larger cantilevers, make sure that a sufficient number of sections lie on these cantilevers. You can find more information in the chapter "Sections".

### **Verifications**

You can gain a quick overview over the successful verifications via the utilization window (Utilization item in the main menu). The main menu item "Adviser" allows to access information on how to modify the girder if verifications have been unsuccessful.

More detailed information is available in the graphical representations and tables about the behaviour of the verified entities.

The extensive output on selected sections provides intermediate results for a targeted manual calculation.

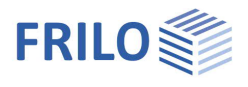

# <span id="page-7-0"></span>**Basic data**

Select the desired standard for the calculation:

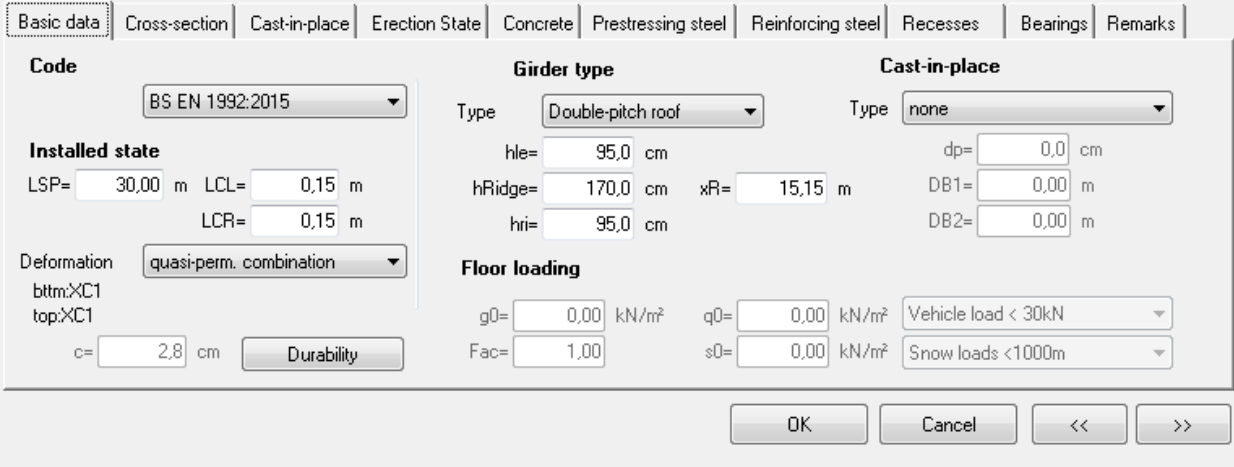

# **Installed state (system length)**

For the storage and installed states, the span width LSP as well as the lengths of the left and right cantilevers or projections shall be specified. With asymmetrical saddle-roof girders, you must specify the location of the ridge point x1 in addition.

- LSP span length
- LCL length of left cantilever

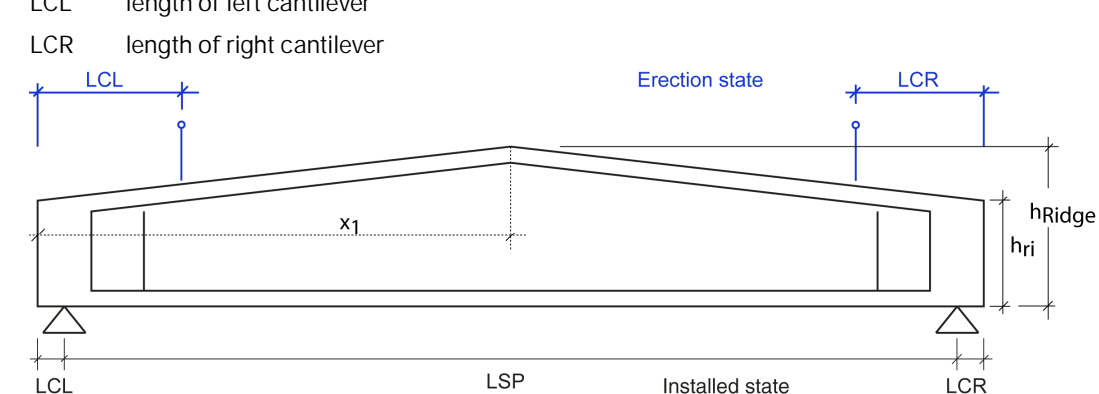

# **Deformation**

Selection of the load combination of the SLS to be used in the deformation calculation.

Especially when physical reasons play a role in addition to aesthetical criteria (e.g. protection of partition walls or glass facades) or when variable loads would not be considered because of ψ2= 0, it might be required to assume a less favourable load combination than the quasi-permanent combination specified in 7.4.1 (4). (DIN EN 1990, A1.4.3 (1)).

*Note: In Alpine regions with long-term snow you should select the quasi-permanent load combination instead of the infrequent load combination and enter a [user-defined snow action,](#page-23-0) in order to ensure that creep is taken into account with the full creep factor.*

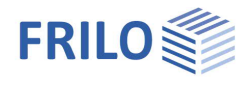

# **Durability**

When you set up a new item, the durability dialog is displayed after you have selected the appropriate standard. In this dialog, the parameters to ensure durability are set. ▶ See also [Durability - Creep Coefficient and Shrinkage Strain.pdf.](https://www.frilo.eu/wp-content/uploads/EN/Manuals/durability_creep_coefficient_and_shrinkage_strain.pdf#I_0000_Inhalt)

The durability requirements are as follows:

- The minimum concrete cover for stirrups, reinforcing steel and prestressing steel
- The minimum concrete class
- The permissible crack width and the load combination for the verification of the crack width
- The necessity to verify the decompression resistance and the load combinations for this verification

You can access this dialog also via the **button** button.

Nominal thickness of the concrete cover Cnom

 $c_{\text{nom}}$  results from the maximum of  $cp_{\text{nom}}$  (prestressing steel) and  $cs_{\text{nom}}$  (reinforcing steel).

# **Girder type**

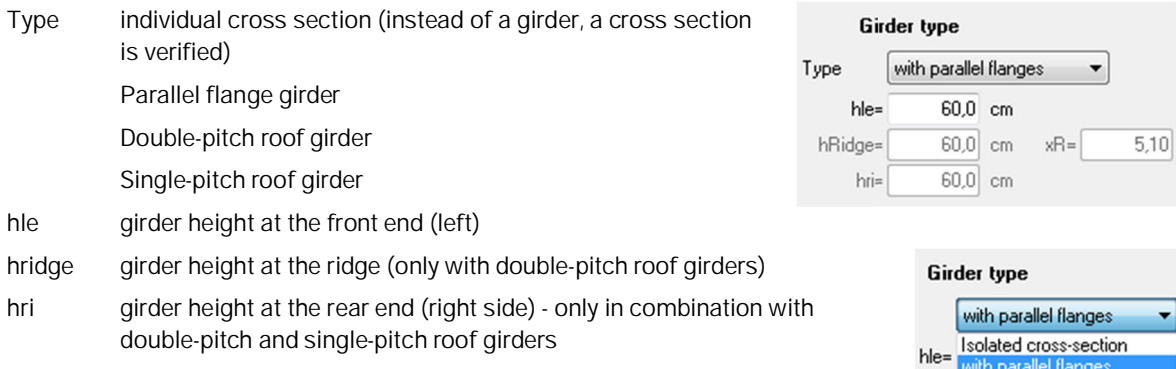

#### **Cast-in-place complement**

See the chapter [Cast-in-place concrete.](#page-11-0)

# **Floor loading**

Area loads acting on the cast-in-place concrete floor

x1 distance of the ridge point from the left edge

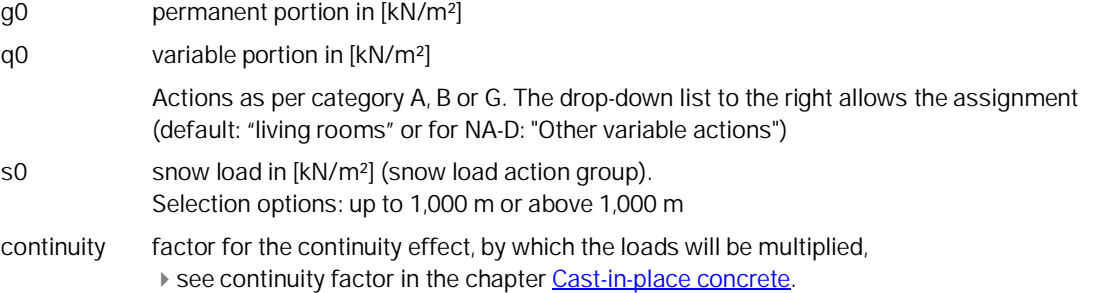

dge= Double-pitch roof Single-pitch roof

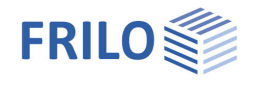

 $bft$ 

# <span id="page-9-0"></span>**Cross section**

Click on the cross section button to access the cross-section selection dialog.

Select among the cross-section shapes "Rectangle", "Top flange", "Layer" and "Pi-plate" and specify the corresponding dimensions (the dimensions are shown on the graphic screen).

For girders with a saddle or groove, the cross section at the ridge is defined. For single-pitch roof girders, the cross section at the right end is defined.

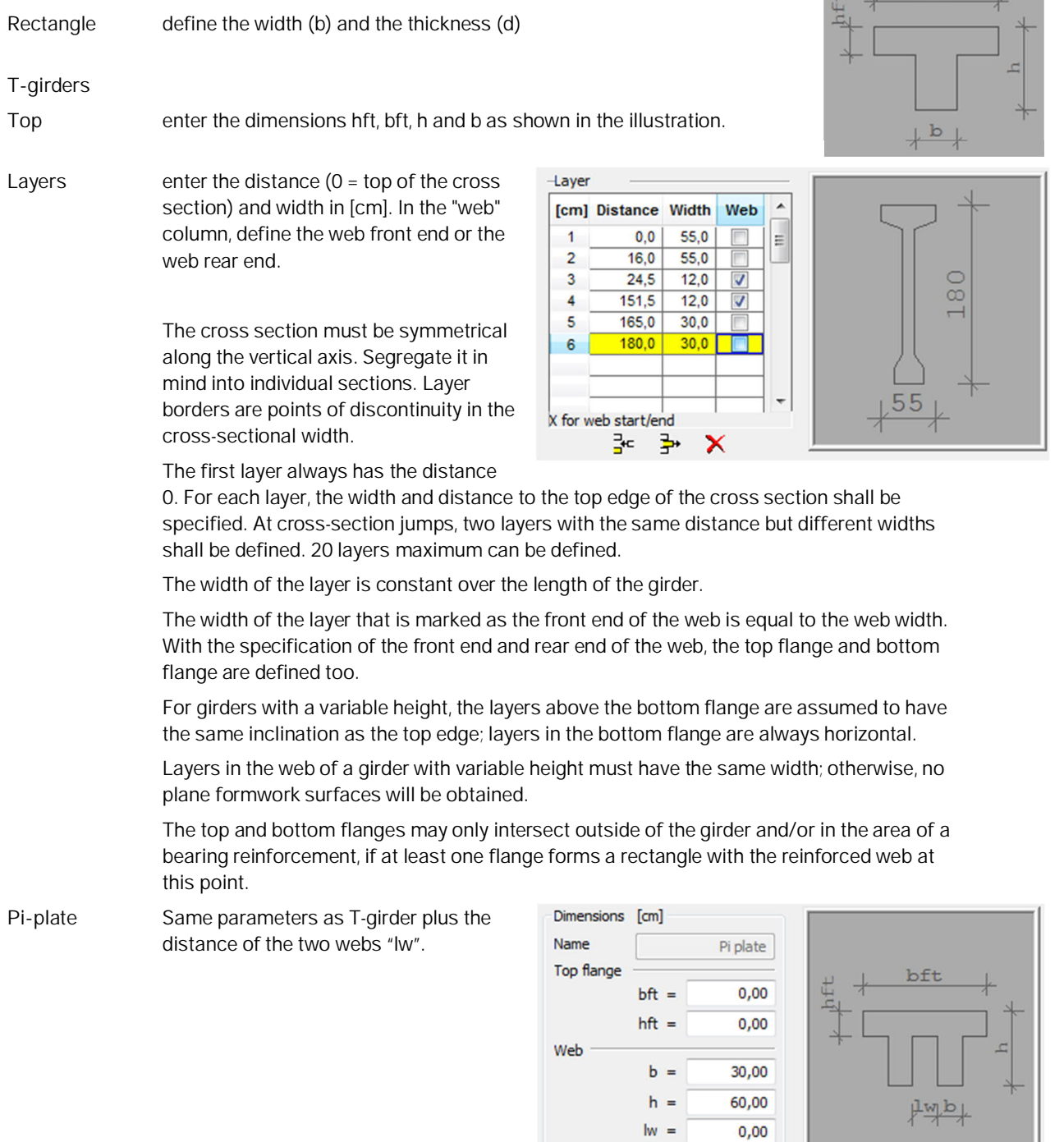

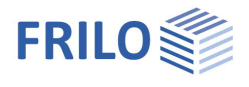

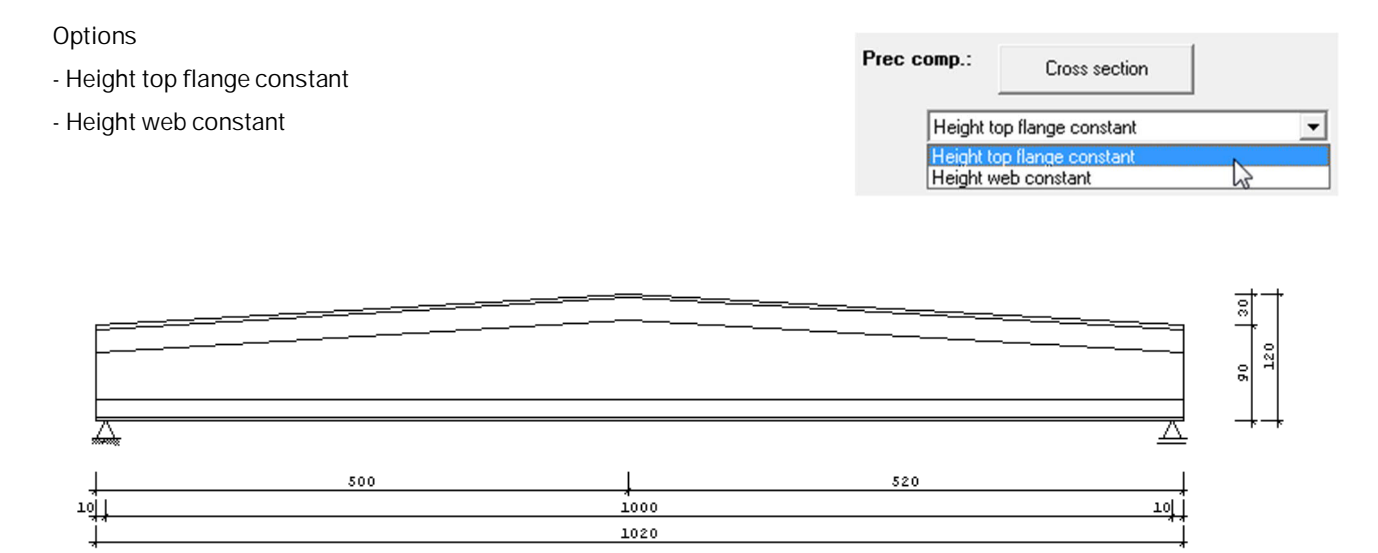

*Ill.: Constant top flange: the thickness of the top flange is constant over its total length.*

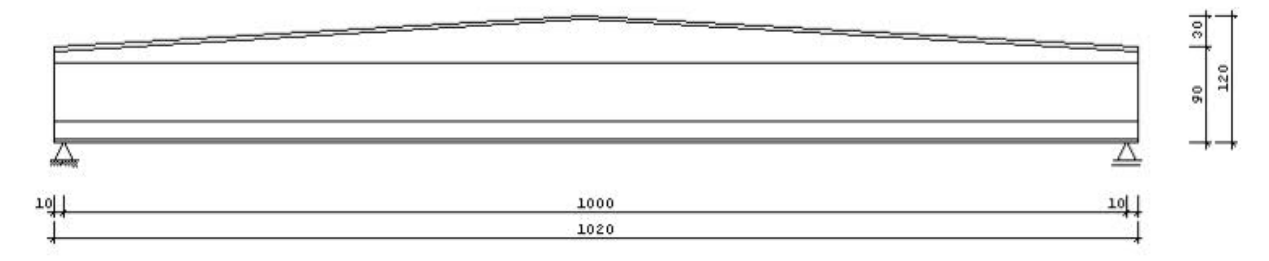

*Ill.: Constant web height: the height of the webs is constant, the thickness of the top flange varies over its length.*

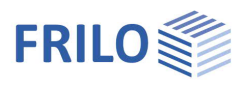

# <span id="page-11-0"></span>**Cast-in-place concrete**

# **Cast-in-place complement**

- **Type** no cast-in-place complement, solid concrete slab, solid slab with prefabricated formwork, additional layer, additional layers.
- **dp** thickness of cast-in-place concrete slab. The thickness of the cast-in-place concrete slab is assumed constant over the total length of the girder.

### Solid slab:

The cross section of the cast-in-place concrete consists of a solid slab between two adjacent girders. Their distance DB1 (left ) and DB2(right) to the current girder and the thickness (dp) of the cast-in-place concrete layer shall be defined. see the illustration below.

- DB1 girder spacing on the left
- **DB2** girder spacing on the right

# Cast-in-place none Concrete slab Concrete slab with formwork Additional layer Additional layers

# **Cast-in-place addition**

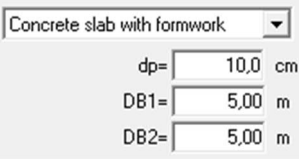

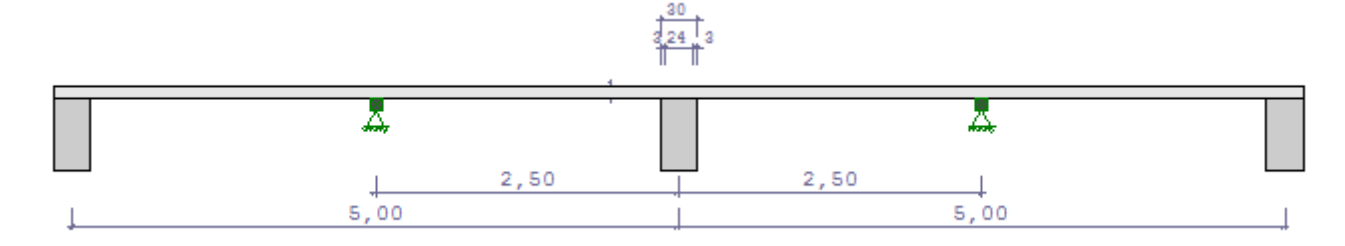

*Note: Unequal distances to the adjacent girders will produce a highly asymmetrical cross section which must be designed for oblique bending and possibly also torsion. You cannot do this in this software application.*

# Solid slab with pre-fabricated formwork:

A precast slab with the thickness d is used as dead formwork that rests on the adjacent girders with a supporting length t.

- **d** thickness of the pre-fabricated formwork
- **t** supporting length (on the left and the right)

# Additional layer:

Instead of DB1 and DB2, the width of the cast-in-place concrete layer shall be specified here, e. g. for twinwebbed slabs with cast-in-place concrete topping.

**bp** width of the cast-in-place concrete layer

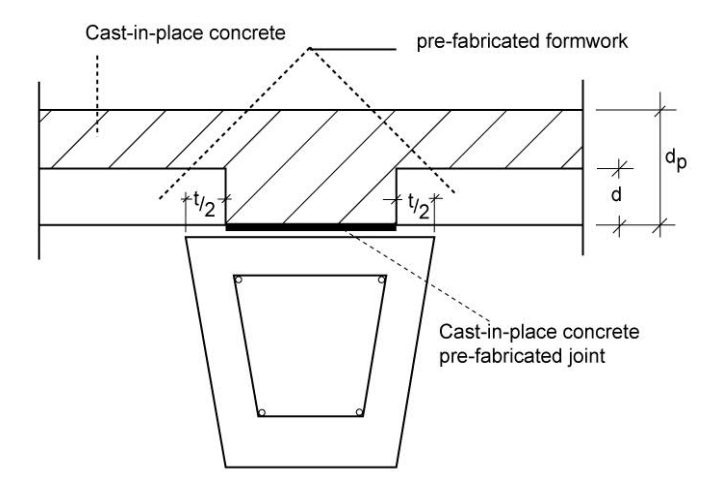

# Additional layers:

Definition of up to six layers as with the layered cross section for prefabricated components.

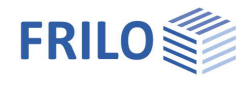

# Calculation: for each section, on the defined cross section or manual specification Manual specification: **B1** effectively involved width to the left of the web (enabled for solid slab) **B2** effectively involved width to the right of the web (enabled for solid slab) **Beff** effectively involved width (enabled for additional layer or additional layers) **Joint Rough/interlocked** this option allows you to define the execution of the joint with or without interlocking. The execution of the joint has an influence on the verification of the shear cover of the cast-in-place concrete joint. **Additional load details Continuity factor** this factor allows you to take the influence of the continuity effect of the cast-in-place concrete self-weight and the top slab loads transverse to the girder direction into account after completion of the bond for cast-in-place concrete complements of the type "solid slab": At an end support: factor = 0.375 ... 0.4 At an inner support: factor = 1.250 ... 1.1 With no support  $factor = 1.0$ **Concreting load CL** the concreting load CL in [kN/m²] is a technological live load that applies only during the pouring of the cast-in-place concrete complement. In combination with the "solid slab" type, the loaded area is determined by the girder spacing and/or the formwork support, if applicable.

**Effectively involved width with cast-in-place concrete complement**

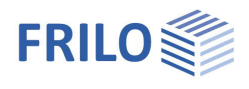

# <span id="page-13-0"></span>**Erection**

# **Structural system**

For verifications in the erecting state, the distance to the erecting fastener shall be specified for LCL and LCR (lengths of the left and right cantilevers). Otherwise, LCL should be set to 0.

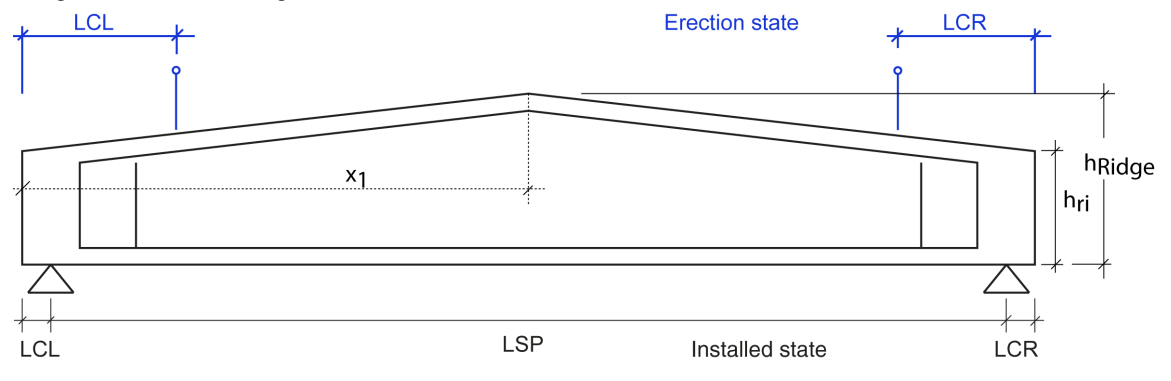

# **Auxiliary supports**

The loading on the prefabricated component during the pouring of the cast-in-place complement can be reduced by defining supports of the girder or the formwork of the cast-in-place concrete slab. The load redistribution after the removal of the supports affects the complemented cross section.

# **Auxiliary support of girder**

Available options are auxiliary supports in the "Mid of beam, the "Third points", "Continuous" or "No support".

It is assumed that the supports are placed underneath the girder that is deformed by its self-weight and pretensioning. This means that the weight of the cast-in-place concrete and, possible concreting load act on the supported girder.

# **Formwork support**

If the cast-in-place concrete complement is a solid slab, the formwork can optionally be supported at a distance Dble (left) and Dbri (right) from the examined girder.

You can optionally select whether the support should be placed next to the girder or within the floor span. With supports within the floor span, the load width is determined by half the formwork distance to the left and the right (Dble/2 + Dbri/2), whereas, with supports next to the girders, the load width is equal to the width of the first cross section layer of the prefabricated component.

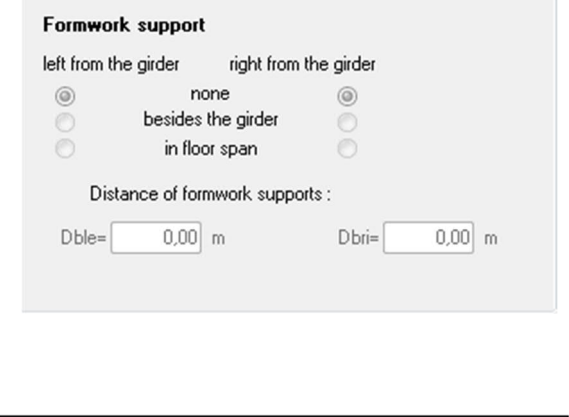

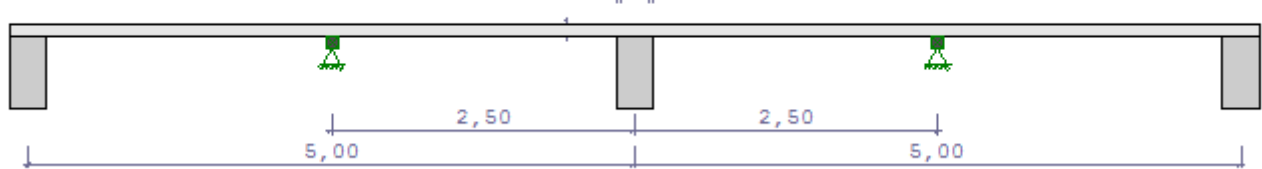

 $\times$ 

25,00 kN/m<sup>3</sup>  $1,00$ 

35 N/mm<sup>2</sup>

 $27$  N/mm<sup>2</sup>

ОK

 $\overline{0.6}$ 

 $1,50$  $1,30$   $\Box$  define fcmt0

 $\hfill\Box$  define fckt0

Cancel

# <span id="page-14-0"></span>**Concrete**

For prestressed concrete, the minimum strength class specified in the approval shall be adhered to in accordance with 5.10.2.2.(3). Reference /52/ p. 63 recommends using C30/37 at least.

The software calculates automatically the following material parameters for the subsequent verifications:

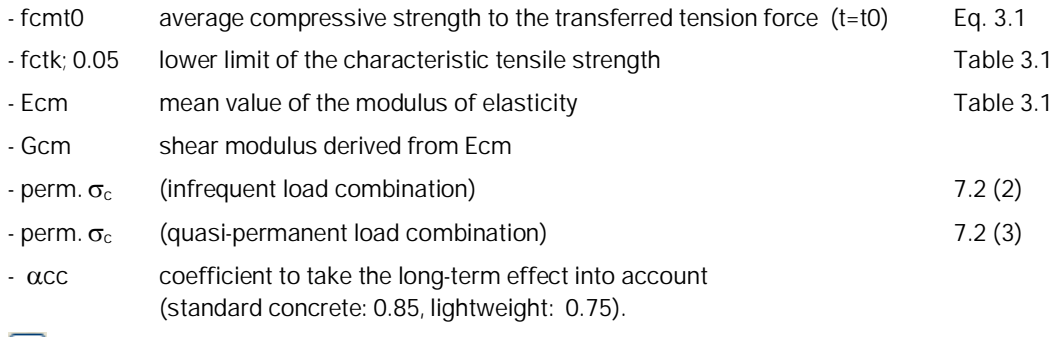

**EXECUTE:** button accesses the concrete properties dialog.

# <span id="page-14-1"></span>**Concrete properties**

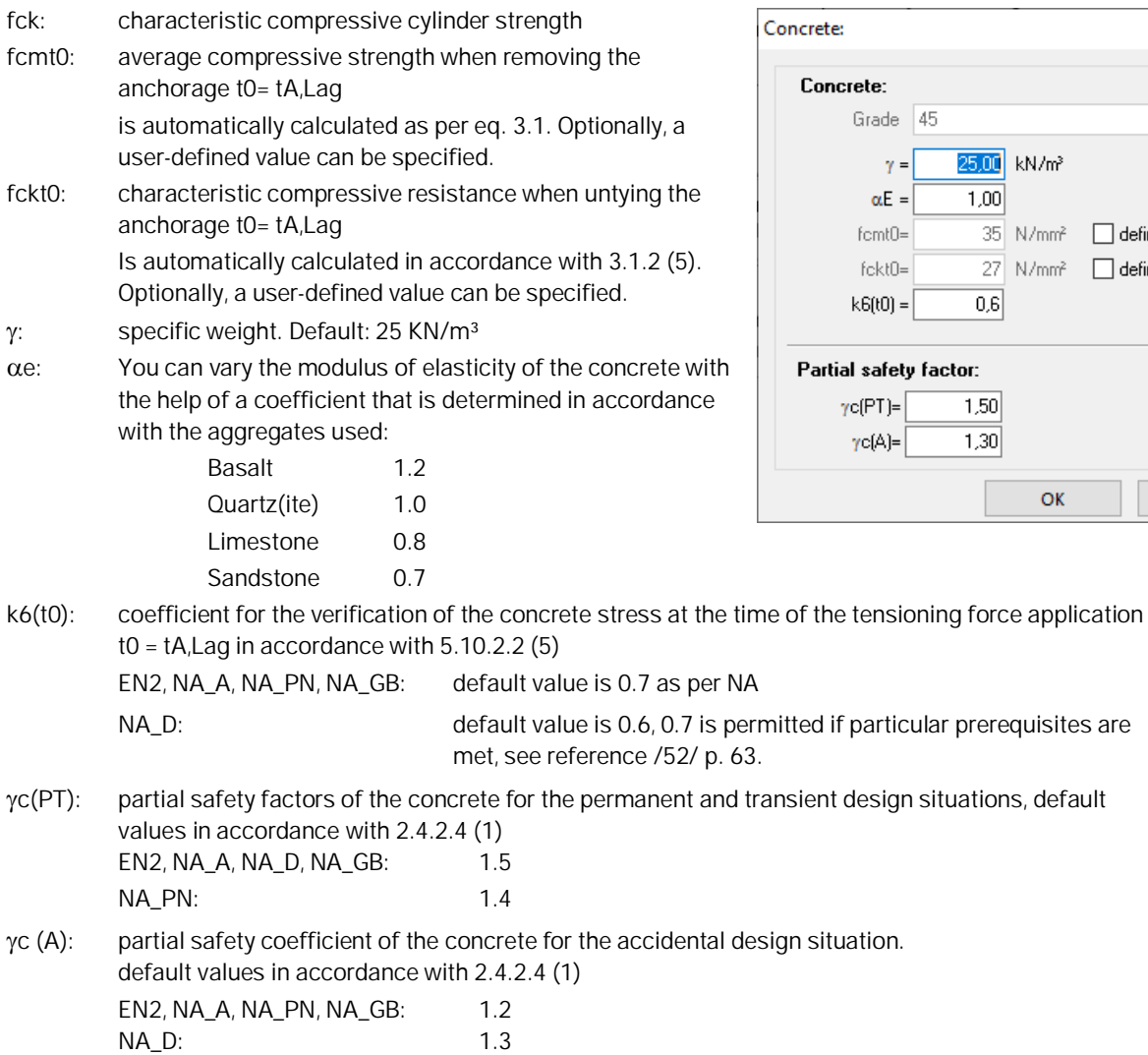

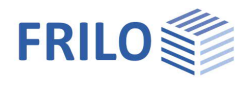

# <span id="page-15-1"></span><span id="page-15-0"></span>**Shrinkage and creep**

# **Creep stages**

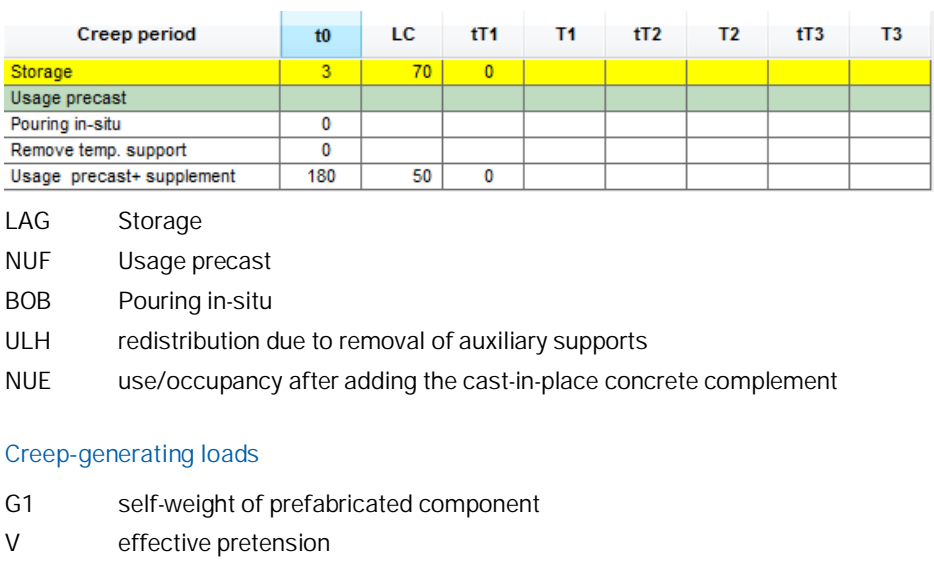

- GE self-weight of cast-in-place concrete
- UL loads from redistribution due to removal of auxiliary supports
- G2 subsequent permanent loads on the completed cross section
- P quasi-permanent portion of variable loads

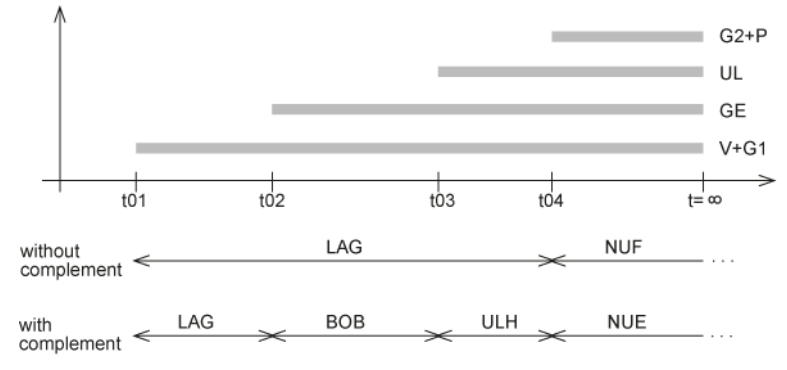

# **Definition of creep stages**

For each creep stage, its beginning t0 and the air humidity content LF shall be defined. The time t0 refers to the commencement of the concreting work.When the ambient temperature differs considerably from 20 °C, you can define three stages maximum with the duration of tT1 to tT3 and the temperature T1 to T3. Otherwise, set tT1 to 0.

# **Creep stage "Storage"**

Creep starts with the removal of the steel anchorage in the stressing bed. The pretension and the self-weight act as creep-generating stresses. The creep stage ends when additional permanent loads apply in the creep stages "Occupancy/use of prefabricated component" or "Pouring of the complement".

# **Creep stage "Occupancy/use of prefabricated component"**

The creep stage starts with the application of the subsequent permanent loads G2 and ends at infinity (corresponds to 10,000 days as per DIN 4227, otherwise to 26,000 days). This creep stage does not apply to the cast-in-place complement, enter t0=0.

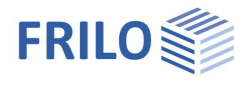

### **Creep stage "Pouring of cast-in-place concrete"**

The creep stage starts with the pouring of the cast-in-place concrete. The weight of the complement has an effect on the structural system. This system was possibly modified by auxiliary supports. The creep stage ends with the removal of the auxiliary supports, or, if no supports were used, with the beginning of the occupancy/use.

Creep of the cast-in-place concrete starts t0E days after the beginning of the creep stage "Pouring of cast-inplace concrete", default setting is 1 day.

### **Creep stage "Removal of auxiliary supports"**

The creep stage starts with the removal of the auxiliary supports and the redistribution of the internal forces UL initiated by the removal. It ends with the application of the subsequent loads G2 to the completed cross section. If no auxiliary supports were used, enter t0 = 0.

### **Creep stage "Prefabricated component + complement"**

The creep stage starts with the application of the subsequent permanent loads G2 and ends at  $t =$  infinity (corresponds to 26,000 days).

The creep stages "Pouring cast-in-place concrete" and "Removal of auxiliary supports" are optional. When setting t0 = 0, they are not considered. The associated loads are assigned to the subsequent creep stage. As these stages counteract creep under normal conditions, creep is overestimated in this case.

# **Ageing coefficient**

The constantly changing creep stresses produce a reduced portion of deformation in relation to their magnitude at the time of observation. The associated factor is referred to as ageing coefficient because it changes with the progressing age of the concrete at the time of load application and approaches 1.0 for  $t =$ infinity.

In practice, it ranges between 0.5 and 0.8 as per reference /12/, p. 106.

In accordance with /5/ eq. 5.1, with initial loading

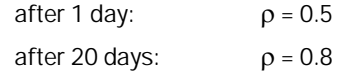

#### **Calculation of creep coefficient and shrinkage strain**

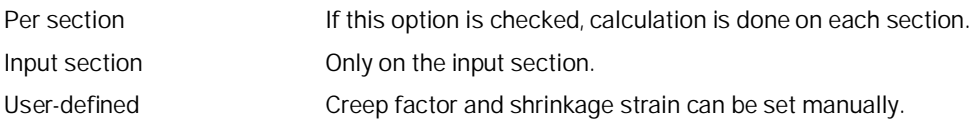

#### **Classification of the cements as per 3.1.2(6)**

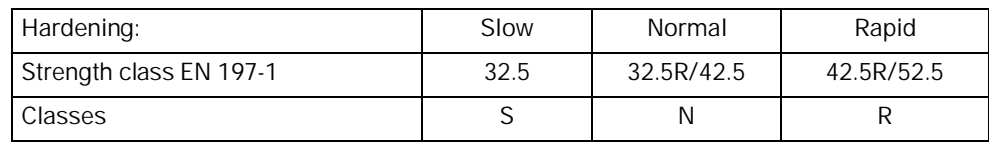

Slow hardening causes the concrete to behave under load like younger concrete. Rapid hardening causes the concrete to behave like older concrete. The older the concrete, the lower the impact of the difference in time between the calculated and actual concrete age. The factor ranges between 4 and 1 or 0.25 and 1.

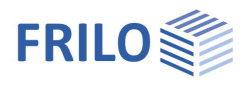

# <span id="page-17-0"></span>**Prestressing steel**

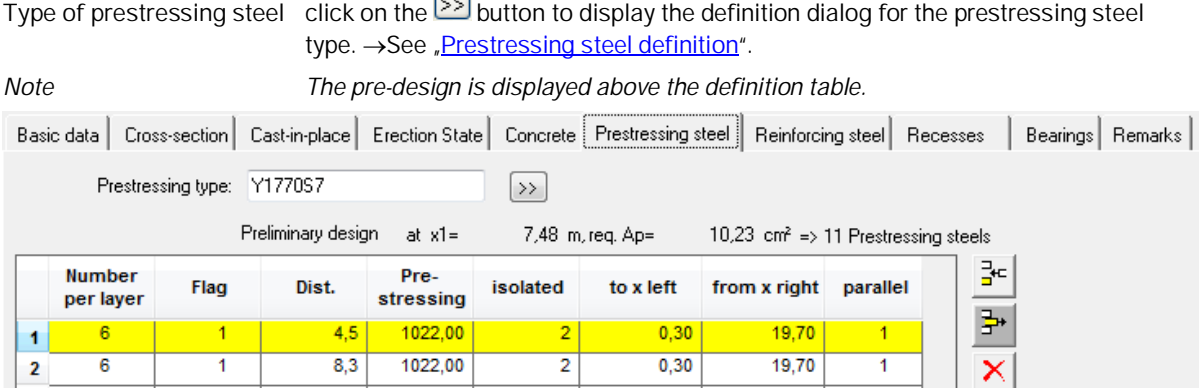

 $\overline{\phantom{0}}$ 

# **Number of prestressing elements per layer**

The required number of prestressing elements is roughly calculated on the section with the maximum edge stresses under full loading in the installed state and displayed. If it is necessary to examine decompression, the number of required prestressing elements is determined by the compensation of the moment of the load combination that is decisive for the verification. Otherwise, the number of prestressing elements is based on a degree of prestressing of 0.6 at t=  $\infty$  under the assumption of a loss of 30 % due to shrinkage and creep.

The maximum number of elements in the current [layer](#page-9-0) which is determined by the prescribed concrete cover and the horizontal minimum distance, is displayed in the status line at the bottom of the screen.

The permissible maximum is 10 layers.

# **Flag**

This option allows you to select whether the distance should refer to the upper or the lower edge.

# **Distance**

The following values are displayed in the status line at the bottom of the screen.

Minimum distance of the first layer:  $Yp(1) = C_{\text{nom}} + dp/2$ 

c<sub>nom</sub>: nominal thickness of the concrete cover,  $\triangleright$  see **Basic data**.

dp: nominal diameter of the prestressing steel elements used

Minimum distance within the layer: Yp(i)= Yp(i-1)+DYp

Dyp: vertical minimum distance (to the axis) as per 8.10.1.2

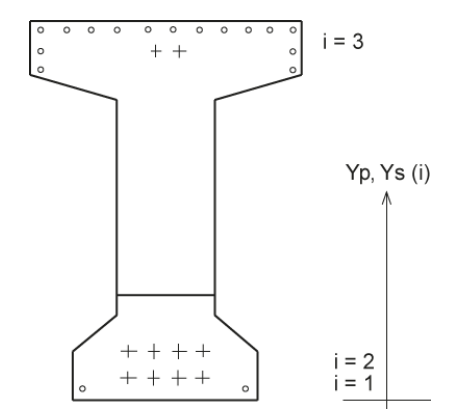

# **Prestressing**

The prestressing should be slightly lower than permissible value stated in 5.10.2.1 ( $\sigma$  < 0.8  $\cdot$  fpk and  $\sigma$  < 0.9  $\cdot$ fp0.1k) to make sure that the stress resistance verification in the prestressing steel will be successful (default is 90 %).

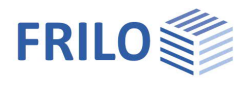

# **Stripped Insulation**

By means of stripped insulation, from a distance X to the right side of the girder up to a distance X from the left side of the girder the pretension can be matched to the behaviour of the loading on the girder. Instead of partly stripped insulated layers (number in each layer > number of stripped bars), you should define a continuous layer and a layer with stripped insulation with the same distances, because the calculated steel stresses are average stresses per layer and will only be correct if you define stripped insulation this way.

If insulation cannot be applied, you can adjust the pretension to the girder loading via a prestressing steel top layer.

# **Parallel**

For a girder with variable height, you can select whether the prestressing steel should run in parallel to the girder top edge or the bottom edge via the corresponding drop-down list  $(1 = "Lower edge", 2 = "Upper edge").$ 

The unbalanced forces produced by the inclination of the prestressing elements are taken into account in the shear resistance verification.

# <span id="page-18-0"></span>**Prestressing steel definition**

The details required for the definition should be taken from

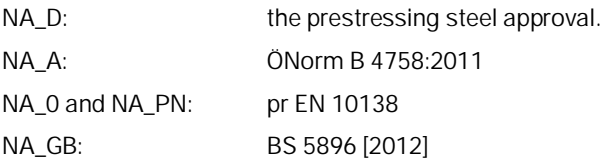

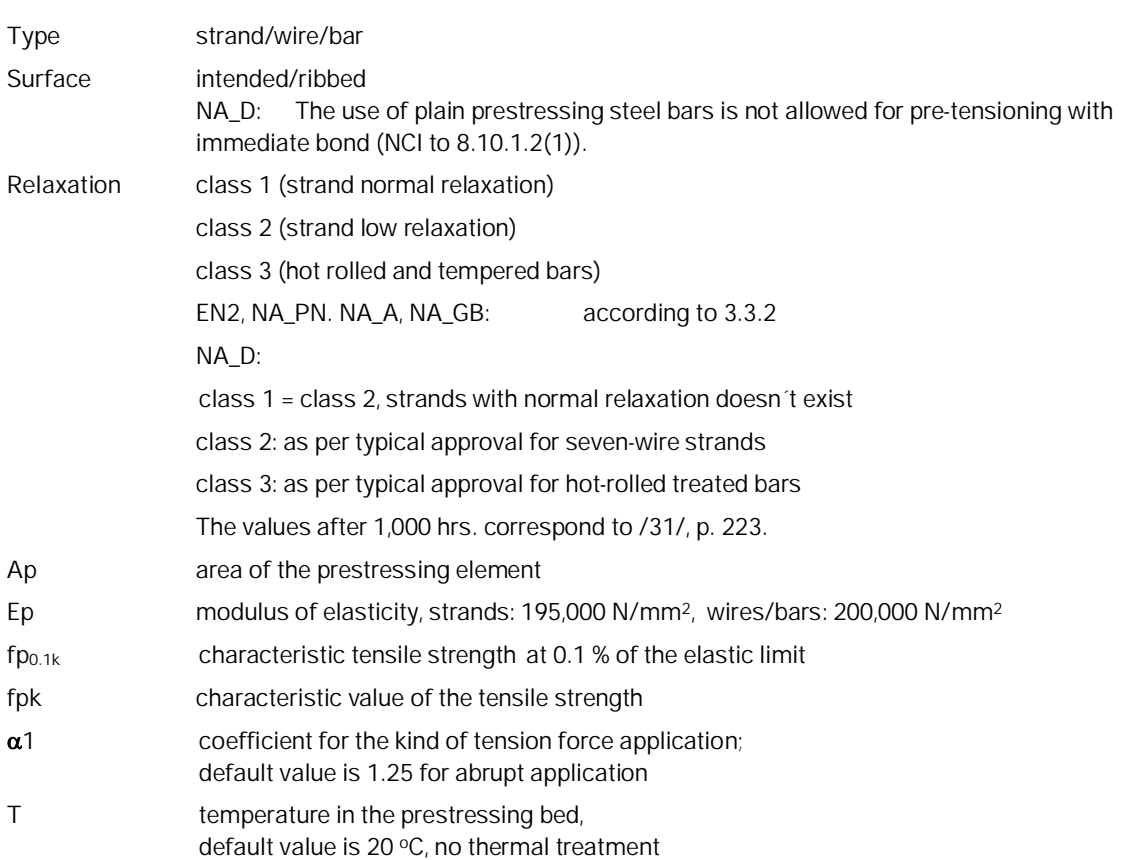

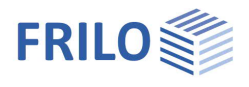

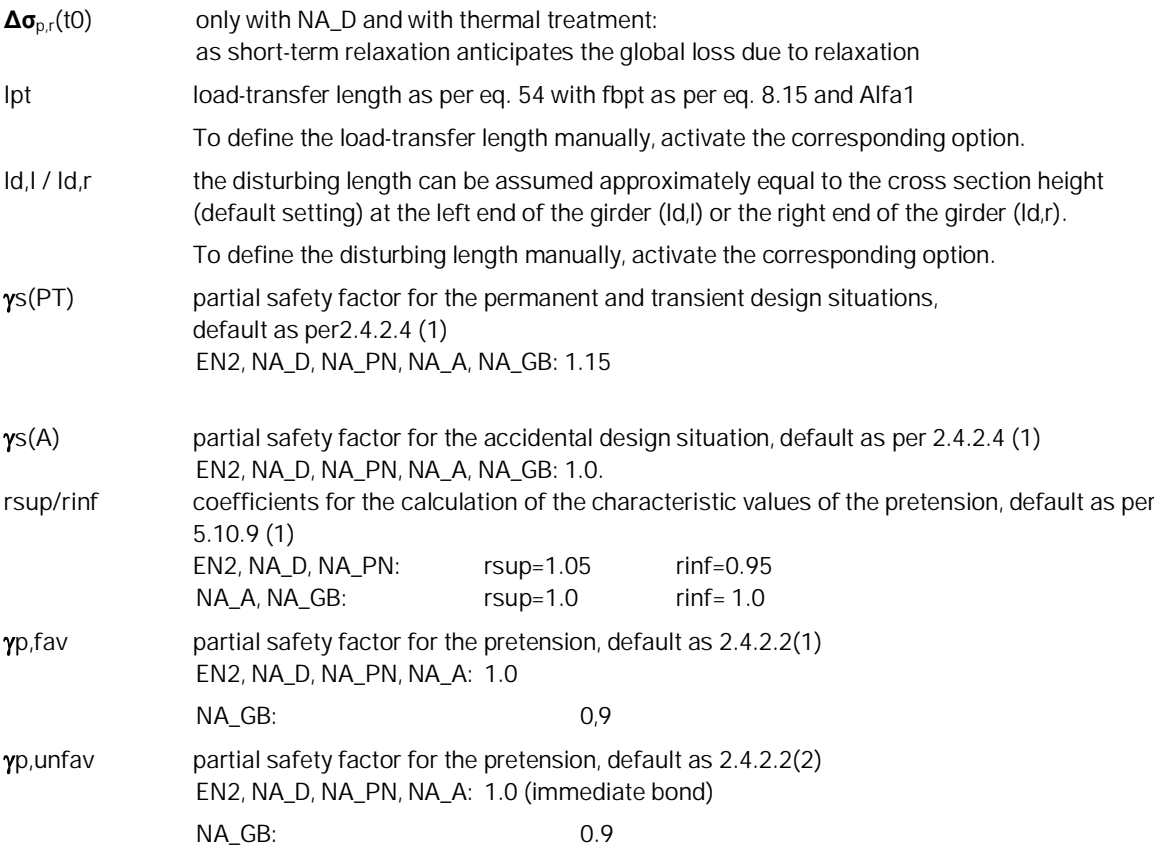

# <span id="page-20-0"></span>**Reinforcing steel**

Click on the  $\geq$  button to display the *definition dialog* for the reinforcing steel type.

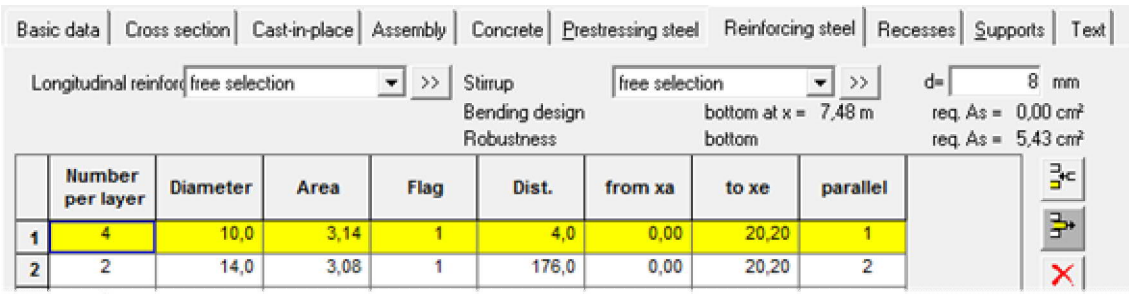

*Note: The permissible maximum are 10 layers. The user can optionally enter a value that does not comply with the typical diameters listed for that country.*

# **Flag**

This option allows you to select whether the distance should refer to the upper or the lower edge.

# **Distance**

The following values are displayed in the status line at the bottom of the screen.

Minimum distance of the first layer:  $Ys(1)$ =  $C_{\text{nom}}+ ds/2$ 

- $c_{\text{nom}}$ : nominal thickness of the concrete cover,  $\blacktriangleright$  see [basic data](#page-7-0).
- ds: diameter of reinforcing steel

Minimum distance within the layer: Ys(i)= Ys(i-1)+DYs

DYs: vertical minimum distance (to the axis) as per 8.2.(2)

# **Structurally effective area, beginning XA, end XE**

The anchorage length should be considered when defining these values. The steel in the area between XA and XE is assumed as fully effective in the verifications. For continuous elements  $XA = 0$  and  $XE = L<sub>glirder</sub>$ , the end anchorage is not verified by the software.

# **Parallel**

For a girder with variable height, you can select whether the reinforcing steel should run in parallel to the girder top edge or the bottom edge via the corresponding drop-down list (1= Top edge, 2= Bottom edge).

# **Pre-design**

The untensioned reinforcement required for the stability, robustness and resistance to bending is roughly calculated on the section with the maximum edge stresses under full loading in the installed state and displayed. The previously defined prestressing reinforcement is taken into account.

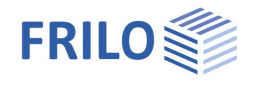

# <span id="page-21-0"></span>**Reinforcing steel definition**

A selection list allows you to select the type of reinforcing steel in accordance with national rules.

Default values:

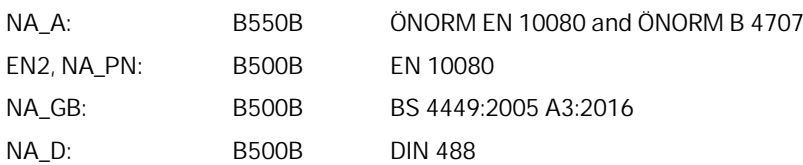

Activating the button  $\boxed{\geq}$  you can edit the steel parameters. You can select different types of steel for the untensioned longitudinal reinforcement and the stirrups.

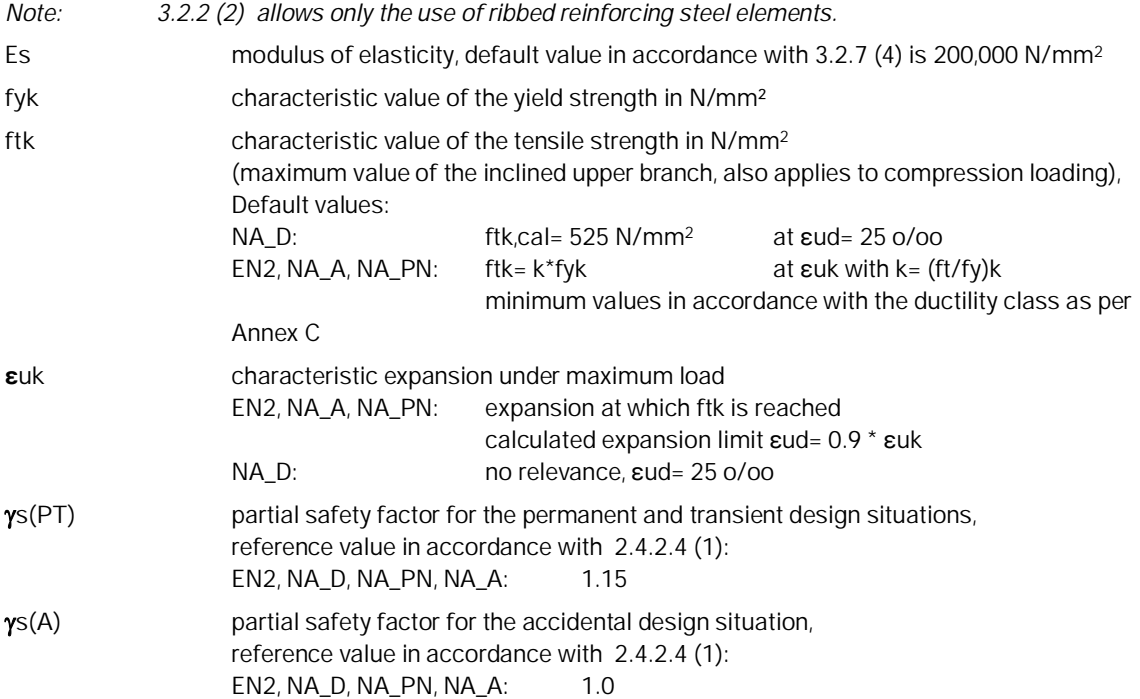

# <span id="page-21-1"></span>**Recesses**

You can define up to 10 recesses on the web.

They can have a rectangular (type =  $R$ ) or circular (type =  $C$ ) shape.

Recesses must not overlap nor intersect with reinforcement layers.

Recesses are verified according to DAfStb booklet 599 or alternatively according to DAfStb booklet 399 in combination with Leonhardt recommendations. In other verifications, recesses are taken into account under the assumption that expansion is linearly constant over the global cross section. Therefore, the width of a recess should not exceed 60 % of the girder height (/21/, p. 146).

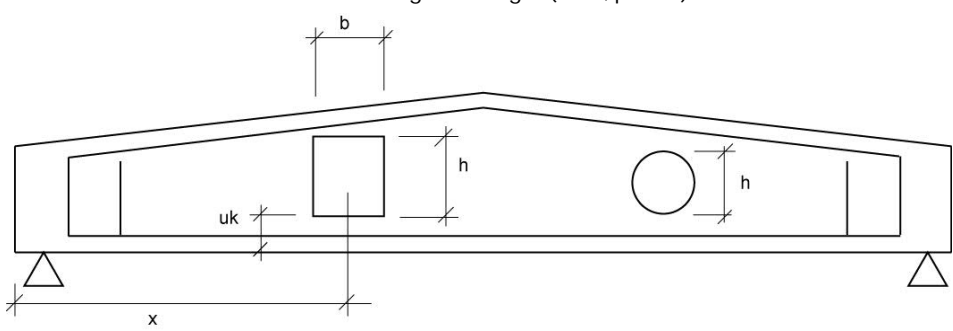

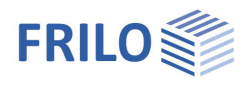

# <span id="page-22-0"></span>**Bearings**

In order to avoid that the permissible inclined main stresses and/or the load-bearing capacity of the struts are exceeded, which normally occurs in the surroundings of supports, you can define enlarged bearings by haunches at the girder ends.

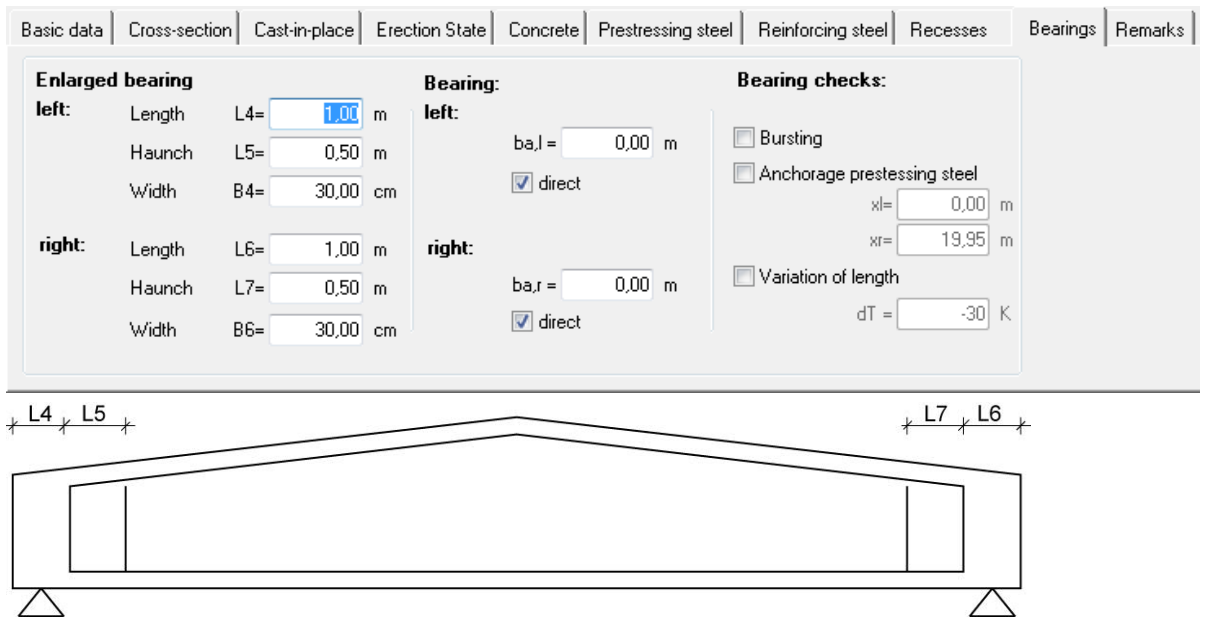

 $\triangle$ 

If the width of the reinforcement exceeds that of layers in the top or bottom flange, a new layer is generated at the place where the flange has the width of the reinforcement.

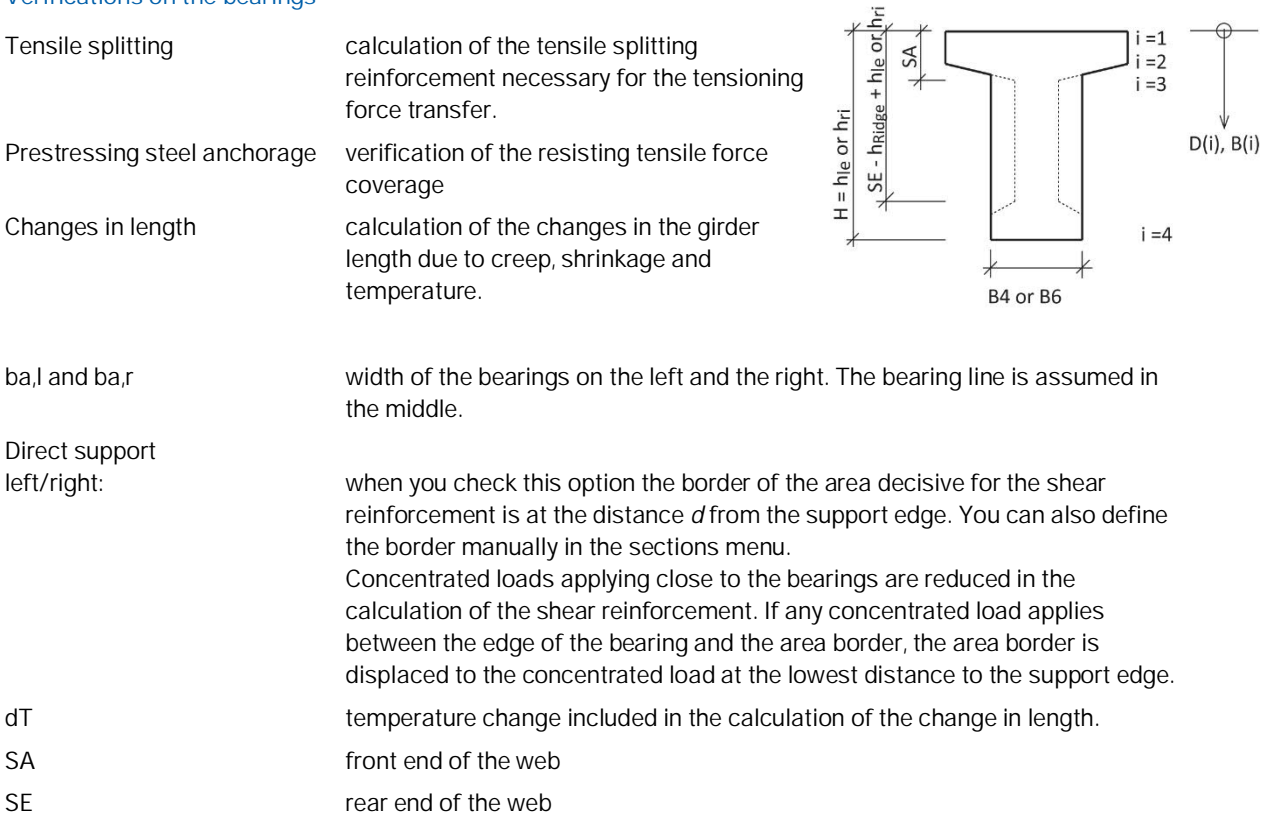

# **Verifications on the bearings**

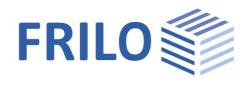

# <span id="page-23-0"></span>**Loads**

All permanent loads (load case G2) and variable loads (load case P) applying in the creep stage "Occupancy/use of prefabricated component" or "Occupancy/use of cast-in-place complement" shall be defined in this section.

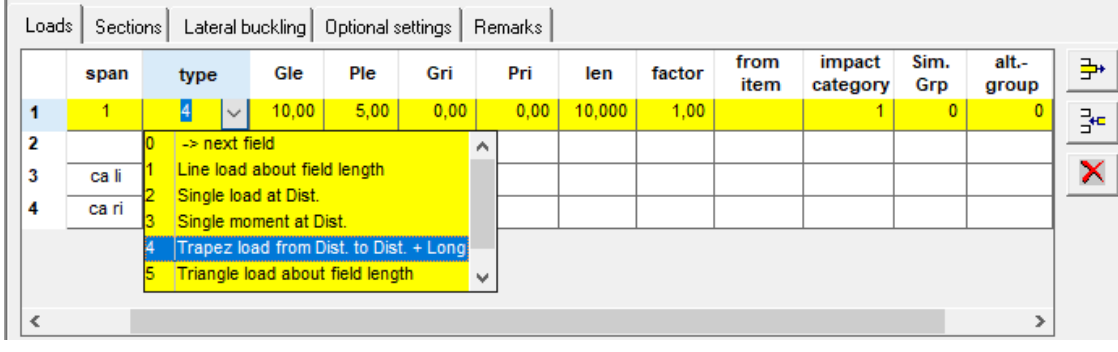

Span span designation: span number, left cantilever, right cantilever

- Type type of load
	- 1 = uniformly distributed line load applying over the entire span length
	- 2 = concentrated load applying at the distance a from the left span edge
	- 3 = concentrated moment applying at the distance "dist." from the left span edge
	- 4 = trapezoidal load applying at the distance "dist." from the left span edge with the length "length"
	- 5 = triangular load applying over the span length with Gli/PLi at the distance "dist." from the left span edge
	- 6 = trapezoidal load applying over the entire span length
	- $0 =$  changeover to the next span
- **Gle/Gri** characteristic value of the left/right ordinate of the subsequently applying permanent action.
- Ple/Pri left/right ordinate.

Characteristic value *Qk* of the variable action or design value *Ad* of the accidental action or design value  $AEd \cdot \gamma$  of the action due to earthquake load ( $\gamma$  = 1.0 can be assumed in accordance with /42/ p. 61).

- **Dist.** distance of the left ordinate to the left span edge.
- Length distance from the left to the right ordinate.
- **Factor** factor for load ordinates, e.g. for the affected widths.
- **from item** text comment on the origin of actions (6 characters max.).
- **impact category** action group.

The defined variable loads must be assigned to actions. **Press <F5>** to display the available actions as per EN 1990 and the selected National Annex. User-defined actions can also be created in the dialog - see the note on selecting the load combination for deformation calculation in the [Basic data chapter.](#page-7-0)

**Sim-Grp** You can assign variable loads to groups that always act simultaneously. The loads of a group must be assigned to an action.

**Alt.-group** the loads of an alternative group are always assumed to act individually, i. e. only one load of the alternative group applies at a time. You can create a new group simply by entering a new number.

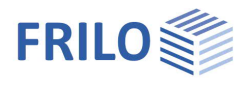

### **Permanent loads of one action**

By default, all permanent load components are considered and combined independently of each other (depending on whether they have a favorable or unfavorable effect).

You can adjust this setting in the **Design settings** dialog.

# **Multiple variable actions**

As a standard, all variable actions are assumed to depend on each other, i.e. they are combined to the most unfavourable single action. You can adjust this setting in the **[Settings](#page-28-0)** dialog.

### **Accidental action/action by earthquake**

The load ordinate is to be entered as a design value (accidental action *Ad,* action by earthquake: *Aed*), an action can consist of several components.

*Note: Currently you cannot take multiple independent accidental actions or actions by earthquake into account in one and the same item.*

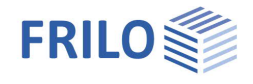

# <span id="page-25-0"></span>**Self-weight**

The self-weight is automatically determined prior to each calculation.

# **Self-weight of prefabricated component G1E, G1M**

The self-weight is calculated for the installed state (G1E) or the erecting state (G1M).

Based on the cross section characteristic and the specific weight, a uniformly distributed line load is calculated for girders with parallel flanges, two trapezoidal loads are calculated for girders with saddle or groove and a trapezoidal load is calculated for single-pitch roof girders. The self-weights of the projections and the bearing reinforcements, if any, are taken into account.

# **Self-weight of cast-in-place concrete GE, UL1, FU1, FU2**

Based on the specific weight and the cross section of the cast-in-place concrete complement, a uniformly distributed linear load GE is calculated. If a formwork support was defined, the resulting reduced affected width is taken into account.

Due to the load redistribution after the removal of the formwork support, a line load  $UL1 = ((DB1 + DB2) / 2 \cdot \text{continuity factor} \cdot DP \cdot GAMMA) \cdot GE$  will be added.

DB1, DB2, DP, continuity factor → see the chapter "[Cast-in-place concrete"](#page-11-0).

The load redistribution after the removal of a girder support is considered via the concentrated loads FU1 and, possibly, FU2, which correspond to the negative supporting forces.

# <span id="page-25-1"></span>**Sections**

# **Number of sections**

The girder is examined with the help of a section grid. The user must enter the number of critical sections.

At recesses, the basic grid is refined by additional sections at the beginning, in the middle and the end of the recess. Sections on the left and the right of concentrated loads are added. Over the length of the bearing reinforcement and/or the load-transfer length of the prestressing steel, the section spacing is five times finer.

For each verification parameter, the area to the left and the right of the extreme value determined in the processing of the grid is additionally examined on a grid which is 10 times finer.

All in all, up to 150 sections can be processed sequentially. The number of sections has considerable influence on the computing time as well as on the accuracy in the determination of the critical sections. The number of critical sections should not be too high or too low.

The correct calculation of the deflections in the span and on larger cantilevers requires at least 5 to 10 sections.

# **Areas not subject to shear resistance verification**

With direct supports, the distance ba  $/ 2 + d$  is set by default, with indirect supports only the distance to the support edge ba / 2 is set. See chapter [Bearings.](#page-22-0)

If any concentrated load applies between the edge of the support and the area border, the area border is displaced to the concentrated load at the lowest distance to the support edge.

User-defined: if the assumptions of the automatic calculation are not appropriate, you can set userdefined values.

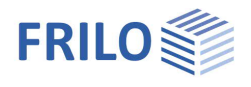

# **Maximum span moment**

When you activate this option, the section is calculated with the maximum span moment in the installed state.

Select the output on screen in the selection list above (output settings).

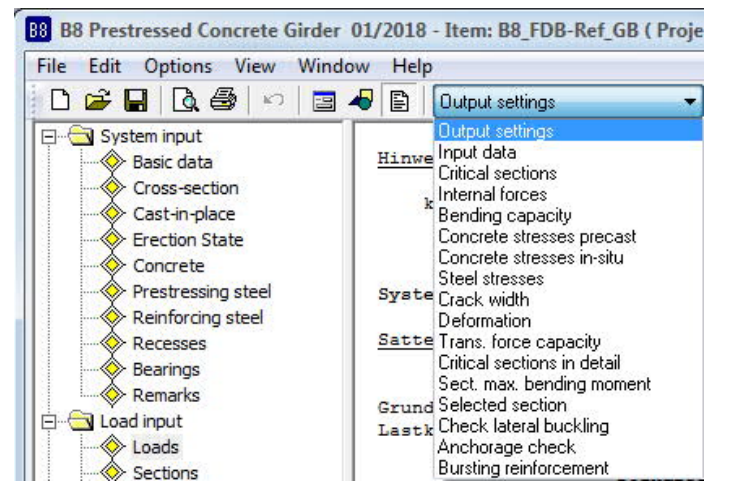

### **Selected sections**

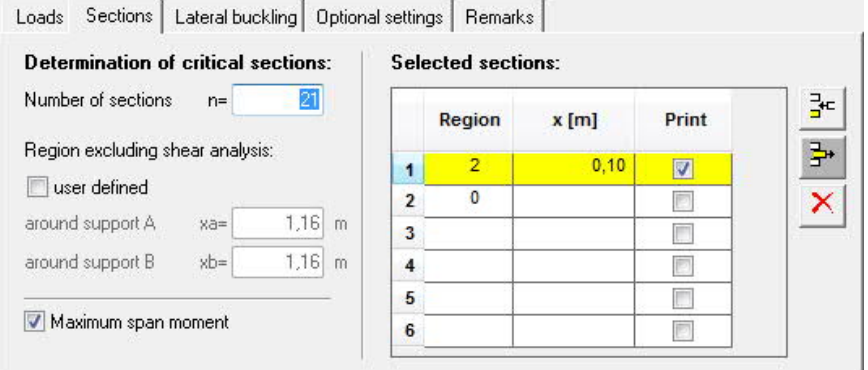

You can examine each section along the girder length, the section spacing *x* refers to the left edge of the corresponding span.

Region selection of the region in which the section is defined.

- 1= left cantilever
- $1 = span$
- 3= right cantilever
- x(m) distance of the section to the left region border in [m]
- Print Activate the "Print" option to ensure a detailed output of the section.

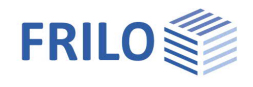

# <span id="page-27-0"></span>**Lateral buckling**

Select the desired method(s) (Stiglat / Mann). The verification of the lateral buckling resistance is only available when an erection system was defined.

# **Verification of the resistance to lateral buckling in accordance with Stiglat**

No additional settings are required.

# **Verification of the resistance to lateral buckling in accordance with Mann**

The untensioned upper reinforcement previously defined is assumed evenly distributed over the width. As the reinforcement for this verification should be placed mainly on the sides, the lateral buckling reinforcement should be defined in this area.

The imperfection on the top flange must be greater then zero, whereas even a negative value can be selected for the bottom flange. If the girder is in an inclined position, this can considerably reduce the lateral buckling stability.

The default settings with  $x = \frac{L1}{2}$  are as follows:

Top:  $et = et1 + et2$  $et1 = 0.01 \cdot Z$ (Inclination through inaccurate erection with  $Z = 0.9 \cdot D0$ ) D0 is the girder height. et2 = 3 (as per Mann 1...3)

Bottom:  $eb = 0$ 

As,k lateral buckling reinforcement at the flange edge.

dbuck  $\rightarrow$  see drawing

All values in [cm].

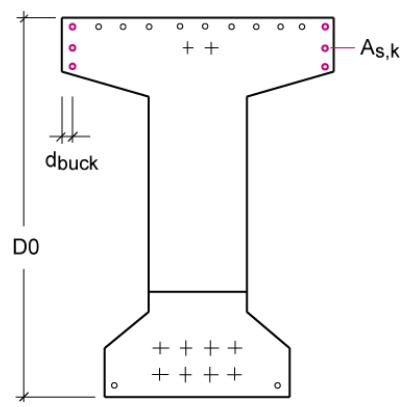

# **Verification of the lateral buckling stability in the erecting state**

With lifting beam check this option if the girder is erected with the help of a lifting beam.

With rope suspension gear

check this option if the girder is erected with the help of a suspension gear.

Hle/Hri: height of the left/right suspension point above the bottom edge of the girder.

: angle alpha between the erecting rope and the horizontal line (30 to 90 degrees, only in combination with inclined rope suspension)

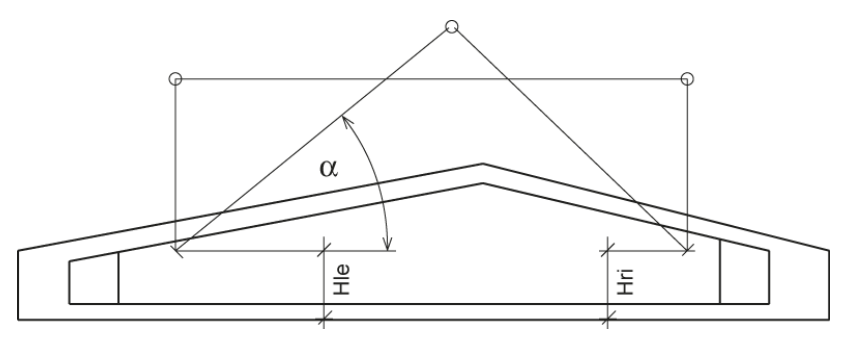

The default setting for Hle and Hri is the corresponding girder top edge. If a suspension lug projects considerably over the girder top edge, you should consider its elasticity via a reduction in height of the suspension points.

It is checked whether the connecting straight line of the suspension points (axis of rotation) runs above the global centre of gravity. If this condition is not satisfied, the girder risks to turn over and an error message is displayed.

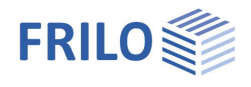

# <span id="page-28-0"></span>**Optional settings**

# **Dependencies of actions**

See Combinations of actions by external loads *in the document [B8 Verifications.pdf](https://www.frilo.eu/wp-content/uploads/EN/Manuals/b8-verifications_eng.pdf#I_0000_Inhalt)*

Live loads: Actions of categories A to E Live loads: Actions of categories F to H

All service loads are independent:

User-defined setting; each action due to imposed and live loads is combined independently.

Service loads cat. A-E / cat. F-H are dependent each:

User-defined setting; the imposed and live loads are combined to one action each.

All service loads are dependent:

Default setting; all imposed and live loads are combined to the most unfavourable action.

### **Standard and safety concept**

**Same gammaG for permanent loads of impact**

All permanent loads are assigned to one of the following 3 independent actions:

- G1: dead load precast element (automatically determined by the program, considered per span)
- G2: Subsequent permanent loads (all permanent loads entered in the load table)
- GE: dead load cast-in-place concrete (if cast-in-place concrete complement selected, considered for each span)

If this option is activated, all load components of the respective permanent action are first combined and only then combined with the partial safety factors (γG,sup or γG,inf).

This allows the control according to NA\_D NCI to be mapped to 5.1.3 NA.2.

When not activated, all load components of all permanent actions are combined in the most unfavorable way independently of each other.

**Psi2= 0.5 for snow (Ae)**

NA\_D: if this option is ticked, the combination coefficient ψ2= 0.5 is considered for snow instead of ψ2= 0. This is required by the Construction Codes of some federal states (Baden-Württemberg).

# **Wind zone III/IV**

NA\_D: activating this option defines wind action of wind zone III/IV. If wind and snow is combined in regions of wind zone 3 or 4 and if wind is the leading action, snow can be dispensed with as an accompanying action.

# **Consequence classes**

EN2, NA\_A, NA\_PN: when assigning another consequence class than CC2 (EN 1990 Tab. B.1), the partial safety factors of the actions are modified via an adjusting factor KFI (EN 1990 Tab. B.3).

NA\_GB, NA\_D: The application is not permitted of consequence classes is not permitted.

Do not consider shear capacity  $z < d$ -2  $\cdot$  c<sub>nom</sub> (NA\_D)

The user can optionally disable this condition to avoid very small cantilevers in combination with thin slabs.

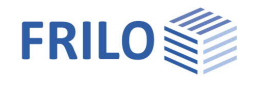

**No minimum reinforcement for crack width**

Check this option to disable the calculation of the minimum reinforcement. You should do this only if considerable reactive forces and internal stresses can be excluded (e. g. for statically determined prefabricated components supported without restraints - cf. /35/ p. 5 to 18).

**No tensioning force losses resulting from thermal treatment**

If the tendons have cooled down to ambient temperature at the time of untying the anchorage after a thermal treatment, tensioning force losses resulting from thermal treatment need not be considered.

NA\_D: according to the Professional Association of German Pre-Cast Component Manufacturers (FDB), the conditions for this option are always fulfilled by the technologies applied in Germany.

### **Permissible deflection**

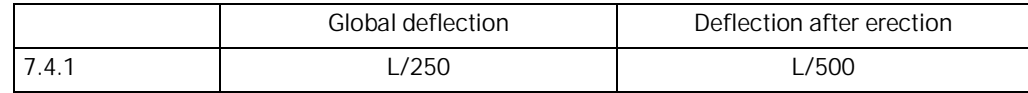

**Do not consider deflection due to shrinkage**

See the verification of the deflection resistance in the document *[B8 Verifications.pdf](https://www.frilo.eu/wp-content/uploads/EN/Manuals/b8-verifications_eng.pdf#I_0000_Inhalt)*.

**Tension stiffening with deflection in the rare load combination**

See the verification of the deflection resistance in *[B8 Verifications.pdf](https://www.frilo.eu/wp-content/uploads/EN/Manuals/b8-verifications_eng.pdf#I_0000_Inhalt)*

# <span id="page-29-0"></span>**Calculate**

Double-click on the corresponding item in the main menu to start the calculation.

If the "Calculate" menu branch is shown in red colour either errors detected during a plausibility check impede the calculation or the results are incomplete due to errors that occurred during the calculation. The error list is displayed on top of the text view even above the defined values.

In the "Edit" menu, you can optionally select whether a calculation should be performed immediately after each change.

Self-weight the self-weight is automatically determined prior to each calculation.

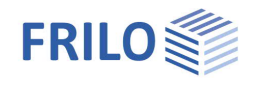

# <span id="page-30-0"></span>**Output**

Output of the system data, results and graphical representations on the screen or the printer. The Output item in the main menu allows you to start the output on a printer or the screen.

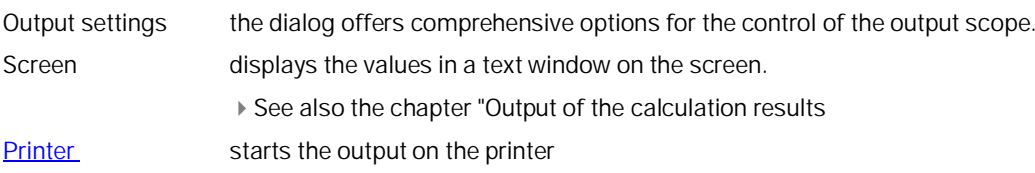

# <span id="page-30-1"></span>**Output of the calculation results**

The output data are displayed on the screen either as in text view  $\boxed{E}$  or a graphical view  $\boxed{\triangle}$ 

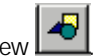

See also the output examples in the document **[B8-Verifications\\_eng.pdf](https://www.frilo.eu/wp-content/uploads/EN/Manuals/b8-verifications_eng.pdf#I_0000_Inhalt)** 

# **Calculation results in the text view**

Click on the text view icon  $\Box$  and subsequently on an option in the selection list (in the menu bar):

You can print the text view by activating the print button in the toolbar.

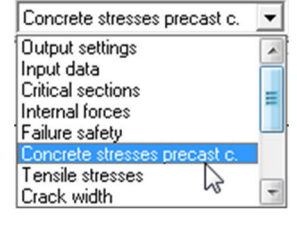

# **Calculation results in the graphical view**

The toolbar below the menu bar allows you to control the output.

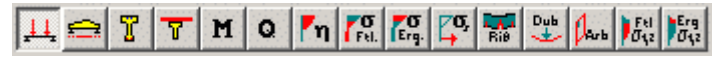

Click to a button to display the corresponding result graph.

Description of the buttons from the left to the right.

- System graph
- View with prestressing elements
- Cross section
- Cross section with complement
- M-diagram
- Q-diagram
- Load-bearing capacity in bending
- Concrete edge stresses of prefabricated component
- Concrete edge stresses of complements
- Steel stresses
- Crack width limitation
- Deflections
- Shear cover

You can print the graphic view by activating the "Print" item in the context-sensitive menu which is displayed by clicking with the right mouse button.

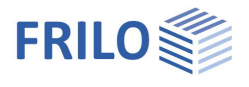

# <span id="page-31-0"></span>**Utilization**

Activate this item to access the utilization window.

The displayed values are immediately updated after each change.

You can drag the window to any place on the screen with the help of the mouse.

For more information about the displayed values, see the document

[B8-Verifications\\_eng.pdf](https://www.frilo.eu/wp-content/uploads/EN/Manuals/b8-verifications_eng.pdf#I_0000_Inhalt) >, chapter Verifications

Click right to display the font size options.

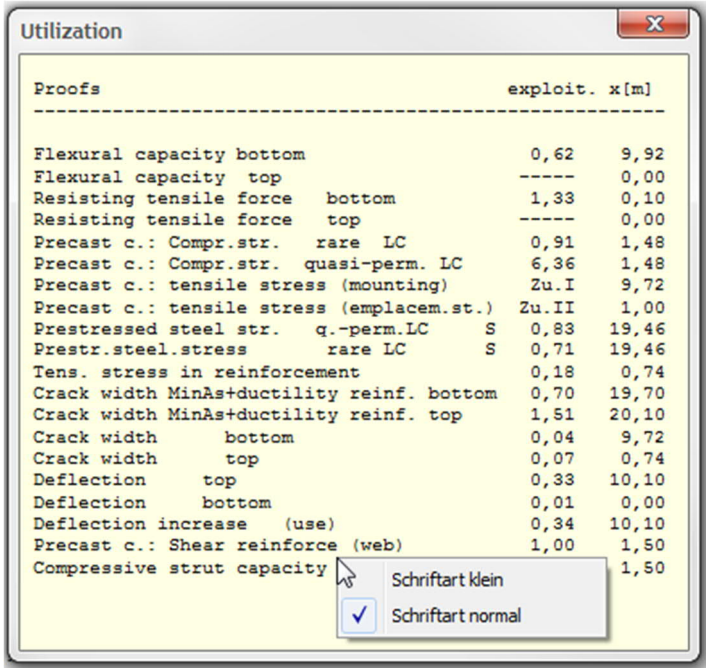

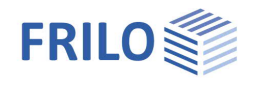

# <span id="page-32-0"></span>**Adviser**

With a utilization higher than 1.0, you must vary the girder parameters to achieve compliance with the verification limits.

You can access the adviser after the determination of the critical sections. Its features are described below:

# Parameters:

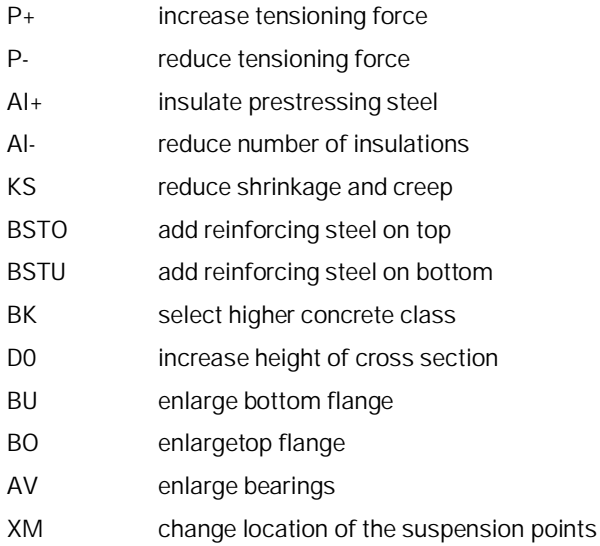

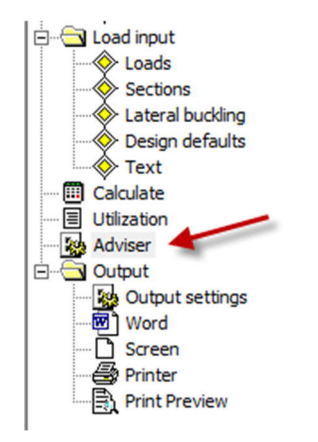

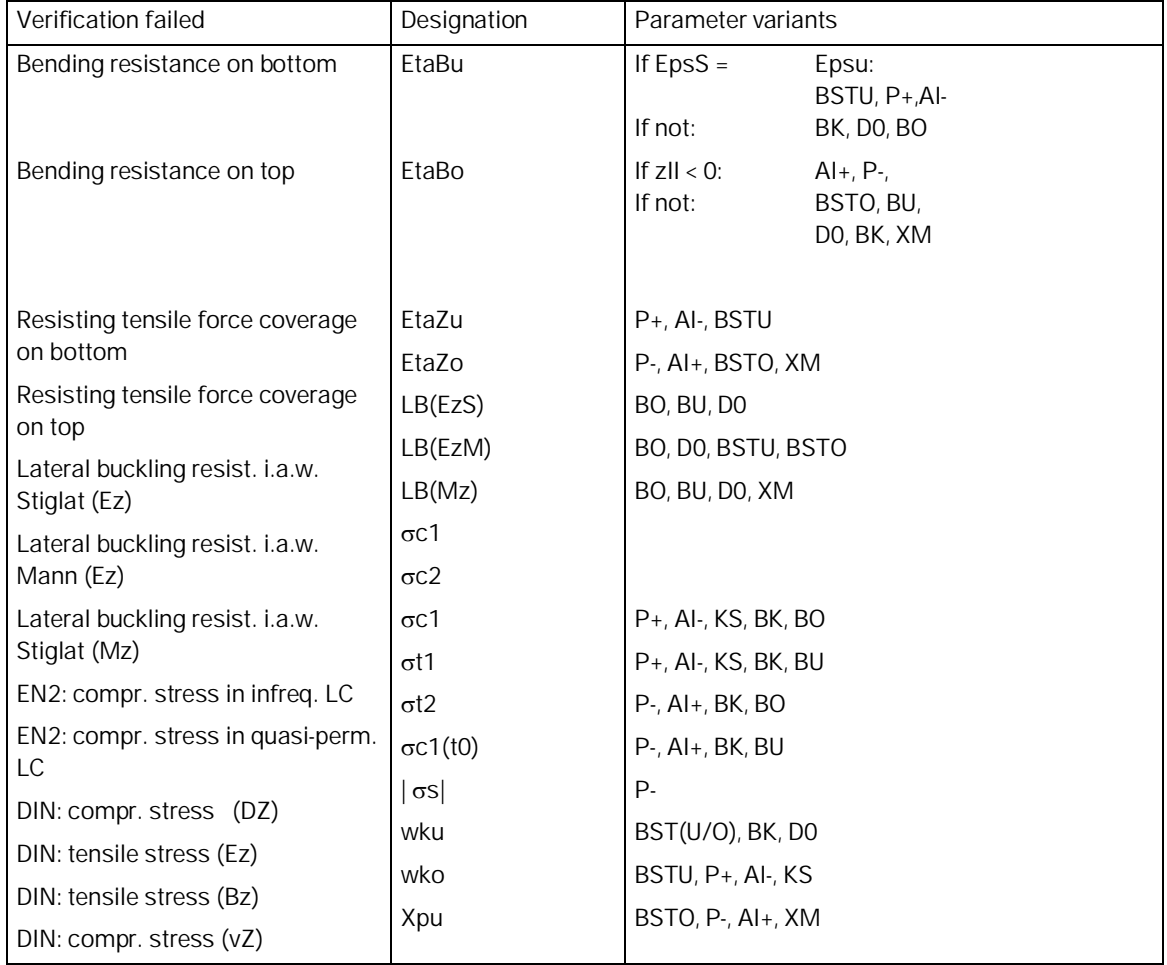

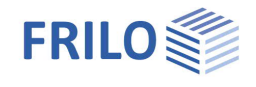

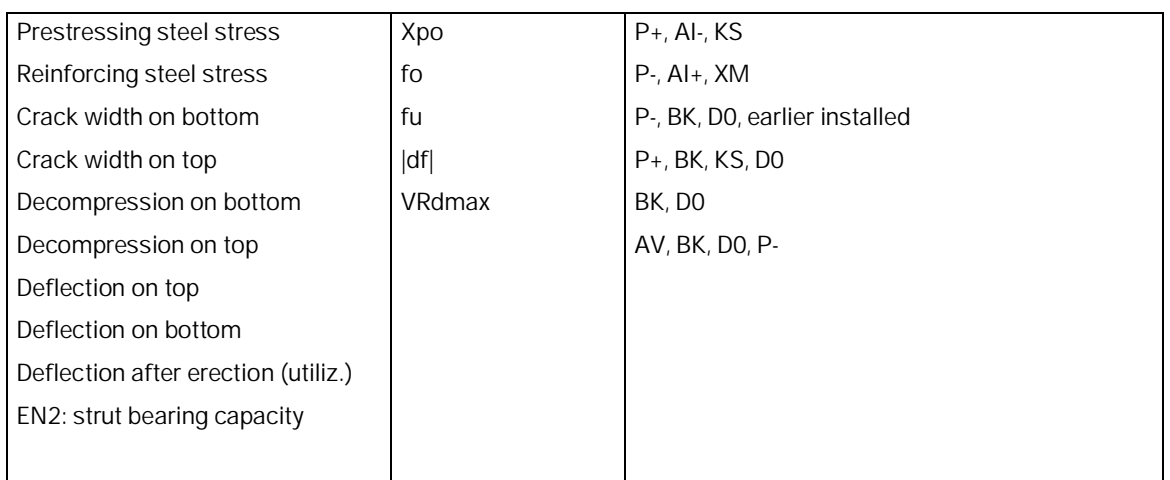

Girder optimization is possible with utilization below 1.0, but difficult to automatize because the different verifications interlock (currently not included in the adviser).

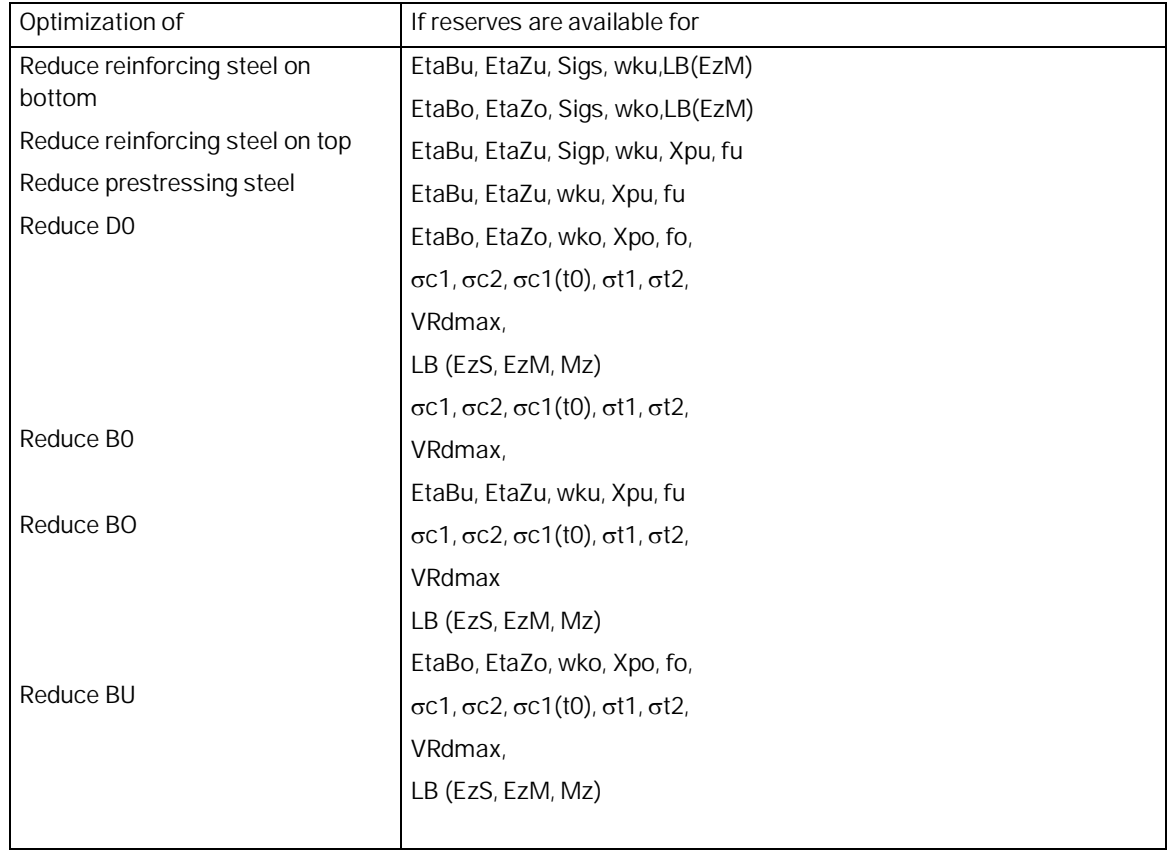

Possible optimization and its prerequisites are lined out below:

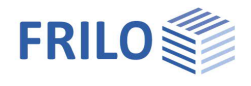

# <span id="page-34-0"></span>**Output settings**

You can control the scope of the output by checking/unchecking the desired options.

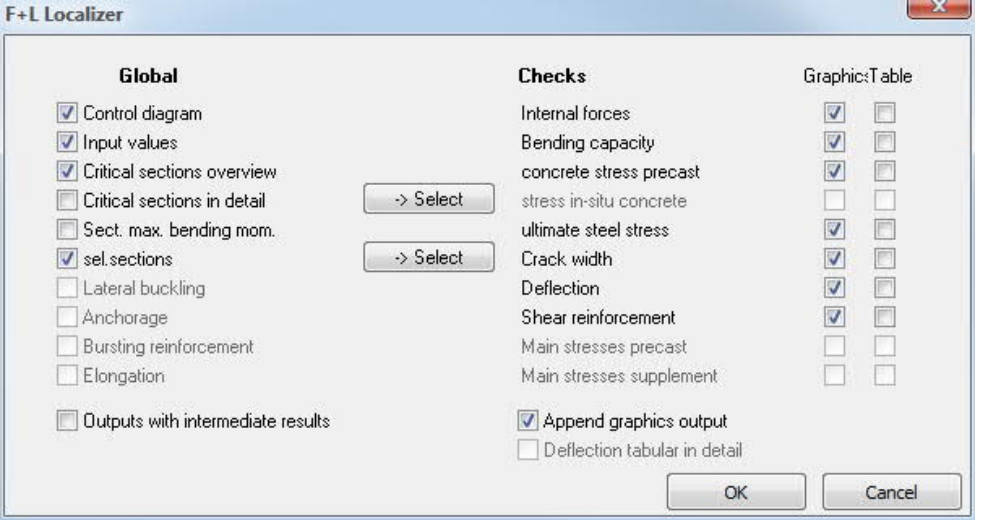

Activating the option "All cross section in detail" adds the following information to the standard scope:

- supporting forces for each component
- internal forces on the selected sections for each component and load case
- expansion states in state II for the verifications in the serviceability limit state on selected sections
- intermediate results for deflection

Output example: You can find an extensive example of an output [here \(ZIP-file\).](https://www.frilo.eu/wp-content/uploads/EN/Calculation-examples/B8_Calculation-example.zip)

# <span id="page-34-1"></span>**Text view**

Description of the text view options:

# **Defined parameters**

List of all entered data, after the calculation has been completed,

shrinkage strain and creep factor are included (option "Calculation on defined cross section)

Self-weight

Supporting forces (permanent and variable portions, minimum and maximum)

Summary output (essential verifications with utilization)

# **Critical sections**

List of all verifications to be performed in one grid with the critical section, the extreme value and utilization.

### **Internal forces**

Behaviour of the minimum and maximum moments due to external loading

(design situation for the ULS, combinations for the SLS)

Behaviour of the minimum and maximum shear forces

(design situation for the ULS, combinations for the SLS)

Behaviour of the longitudinal force and the moments due to pretension

 $(t =$  removal of the anchorage,  $t =$  infinite)

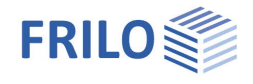

### **Safety against rupture**

Bending resistance with longitudinal force on bottom, on top Resisting tensile force coverage

#### **Concrete stress of prefabricated component**

Behaviour of the compressive and tensile concrete stresses in the prefabricated component.

#### **Concrete stress of cast-in-place complement**

Behaviour of the compressive and tensile concrete stresses in the cast-in-place complement.

#### **Steel stresses**

Behaviour of the maximum stresses in the reinforcing and prestressing steels.

### **Crack width**

Minimum reinforcement, crack width and decompression. Prefabricated component, on bottom, on top; cast-in-place concrete, if applicable.

# **Deflection**

Deflection behaviour: at the beginning and the end of the storage creep stage. Deflection behaviour: at the beginning and the end of the occupancy/use creep stage. Deflection behaviour after erection in the occupancy/use creep stage.

### **Shear reinforcement**

Layout of the shear reinforcement in the web of the prefabricated component. Layout of the shear reinforcement in the joint. Behaviour of the bearing capacity of the struts.

# **Section with max. span moment**

Detailed output of the section with the max. span moment.

#### **Selected sections**

Detailed output of the selected sections.

# **Verification of the lateral buckling stability**

Output of the enabled verifications of the lateral buckling stability with intermediate results.

#### **Anchorage verification**

Output of the anchorage verification of the prestressing reinforcement with intermediate results.

#### **Tensile splitting reinforcement**

Output of the verification of the tensile splitting reinforcement with intermediate result.

# **Changes in length**

Calculation results of the changes in the girder length due to creep, shrinkage and temperature.

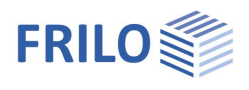

# <span id="page-36-0"></span>**Selection of the degree of prestressing and suitable reinforcement**

Any girder design in concrete or reinforced concrete with any degree of prestressing can be defined. The limits of the reinforced concrete are attained with great span lengths and high loading.

The transition area from entirely untensioned reinforcement to partial pretension with a prestressing degree of 0 to 0.2 should be avoided, because the requirements for the crack width verification become erratically more severe due to the change from the quasi-permanent to the frequent design situation, the reduction of the permissible crack width to 0.2 mm and the possibly required verification of the decompression resistance. In addition to this, creep and shrinkage, which are calculated in the software in state I, are considerably overestimated for cross sections under permanent loads in state II.

According to /25/ and /26/, the optimum of the required reinforcement is obtained at prestressing degrees of 0.4 to 0.7. This applies only if controlled cracking is permissible (interior component).

If the verification of decompression is required, a higher prestressing degree as with limited pretension might be required.

The prestressing reinforcement should be designed in accordance with /5/ p. 32, in such manner that the moment due to permanent loads (or to the load combination of the decompression verification) is just compensated by the pretension.

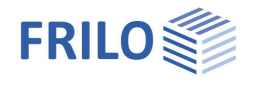

# <span id="page-37-0"></span>**Reference literature**

- /1/ EC2, T1 (Juni 1992)
- /1a/ EC2, T.1-3, deutsche Entwurfsfassung Juni 1994, BK96 T2
- /2/ Entwurf DIN 1045 02.1996
- /3/ DIN 4227, Teil 1, und Änderung A1
- /4/ DAfStb Anwendungsrichtlinie zu EC2, T1
- /5/ DAfStb, Heft 425, Bemessungshilfsmittel zu EC2, T1
- /6/ DAfStb, Heft 320, Erläuterungen zur DIN 4227
- /7/ Grasser, Kupfer, ...:" Bemessung von Stahl- und Spannbetonbau teilen",BK95, T1, S. 303 ff.
- /8/ Litzner: "Bemessungsgrundlagen nach EC2", BK95, T1, S. 519 ff.
- /9/ Deutscher Betonverein: "Beispiele zur Bemessung von Betontragwerken nach EC2",1994
- /10/ Kupfer:"Bemessung von Spannbetonbauteilen nach DIN 4227", BK94, T1, S. 589 ff.
- /11/ Bieger:"Stahlbeton- und Spannbetontragwerke nach EC2", 1993
- /12/ Zerna:"Spannbetonträger", 1987, S.106 ff.
- /13/ Abelein: "Ein einfaches Verfahren zur Berechnung von Verbundkonstruktionen", Bauingenieur 1987, S.127-132
- /14/ Deneke, Holz, Litzner: "Übersicht über praktische Verfahren zum Nachweis der Kippstabilität schlanker Stahl und Spannbetonträger", Beton- und Stahlbetonbau 1985, 9, S. 238 - 243, 10, S. 274 - 280, 11, S. 299 - 304.
- /15/ Rafla, Die Bautechnik 1975, H.8, S.269-275
- /16/ Stiglat,K..:"Zur Näherungsberechnung der Kipplasten von Stahl- und Spannbetonträgern über Vergleichsschlankheiten", Beton- und Stahlbetonbau 10, 1991, S. 274 - 280.
- /17/ Mann, W.: "Kippnachweis und -aussteifung von schlanken Stahl- und Spannbetonträgern", Beton- und Stahlbetonbau 1976, 2, S.37 - 42.
- /18/ Mann, W.: "Anwendung des vereinfachten Kippnachweises auf T- Profile aus Stahlbeton", Beton- und Stahlbetonbau 1985, 9, S. 235 - 237.
- /19/ Kasparek, K.;Hailer W.: Nachweis und Bemessungsverfahren zum Stabilitätsnachweis nach der neuen DIN 1045, Düsseldorf (Werner 1973)
- /20/ Rossner, W.; Graubner, C.: Spannbetonbauwerke Teil 1, Bemessungsbeispiele nach DIN 4227, Berlin (Ernst & Sohn) 1992
- /21/ Leonhardt, F.: Vorlesungen über Massivbau Teil 3, Berlin (Springer) 1974
- /22/ Rossner, W.; Graubner, C.: Spannbetonbauwerke Teil 2, Bemessungsbeispiele nach Eurocode
- /23/ König, G.; Tue, N.; Pommering, D.: Kurze Erläuterung zur Neufassung DIN 4227 Teil 1, Bauingenieur 1996, S.83-88
- /24/ Geistefeldt; Goris: Tragwerke aus bewehrten Beton nach Eurocode 2, Berlin (Beuth) 1993
- /25/ Bachmann, H.:Teilweise Vorspannung, Erfahrungen aus der Schweiz; Beton- und Stahlbetonbau 2/1980 S.40-44 ./.
- /26/ Kupfer H.: Die Wirtschaftlichkeit als ein Kriterium zur Wahl des Vorspanngrades, Betonwerk+Fertigteiltechnik 5/1986
- /27/ Litzner: "Bemessungsgrundlagen nach EC2", BK96, T1
- /28/ DIN 1045-1 berichtigte Fassung Juli 2001
- /29/ DIN EN206-1
- /30/ Deutscher Ausschuß für Stahlbeton Heft 525
- /31/ Zilch/Rogge, "Bemessung Stahl- und Spannbetonbauteile nach DIN 1045-1", Betonkalender 2002 Teil 1

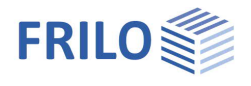

- /32/ Hegger/Nitsch, "Neuentwicklung bei Spannbetonfertigteilen", Beton- und Fertigteil-jahrbuch 2000, S.96 ff.
- /33/ Tue/Pierson, "Rissbreite und Nachweiskonzept nach DIN 1045-1", Beton- und Stahlbetonbau 5/2001
- /34/ DIN 1055-100 Ausgabe März 2001
- /35/ Deutscher Betonverein "Beispiele zur Bemessung nach DIN 1045-1", 2002
- /36/ Backes: "Überprüfung der Güte eines praxisgerechten Näherungsverfahrens zum Nachweis der Kippsicherheit schlanker Stahl- und Spannbetonträger", Beton- und Stahlbetonbau 7/1995 S.176 ff.
- /37/ Reinhardt, "Beton", Betonkalender 2002 Teil 1
- /38/ Curbach/Zilch, "Einführung in DIN 1045-1" Ernst und Sohn 2001
- /39/ Fischer, "Begrenzung der Rissbreite und Mindestbewehrung", Seminarunterlagen DIN 1045-1 Friedrich+Lochner GmbH, Berlin 2001
- /40/ Graubner/Six, "Spannbetonbau" S.F.38 ff., Stahlbetonbau aktuell 2001, Werner Verlag
- /41/ Grünberg, "Grundlagen der Tragwerksplanung, Sicherheitskonzept und Bemessungsregeln für den konstruktiven Hochbau - Erläuterungen zu DIN 1055-100", Beuth Verlag 2004
- /42/ Dr.Schlüter, "Auslegung von Betonbauten", Vortrag bei DGEB/DIN Gemeinschaftstagung "Auslegung von Bauwerken gegen Erdbeben - Die neue DIN 4149", Leinfelden Echterding EN2005
- /44/ Kommentierte Kurzfassung DIN 1045, 2.überarbeitete Auflage, Beuth 2005
- /45/ 2. Berichtigung DIN 1045-1 (2005-06)
- /46/ Berichtigung 1: 2005-05 DAfStb H.525
- /47/ Krüger,Mertzsch,"Beitrag zur Verformungsberechnung von Stahlbetonbauten", Beton- und Stahlbetonbau 1998, Heft 10
- /48/ Rossner, W.; Graubner, C.: Spannbetonbauwerke Teil 3, Bemessungsbeispiele nach DIN 1045-1 und DIN Fachbericht 102, Berlin (Ernst & Sohn) 2005
- /49/ Fingerloos,"Erläuterungen zur praktischen Anwendung der Norm", Betonkalender 2006 Teil 2
- /50/ Neufassung DIN 1045-1 (2008)
- /51/ Deutscher Beton- und Bautechnikverein, Heft 14 (2008)
- /52/ Deutscher Ausschuß für Stahlbeton Heft 600
- /53/ Rossner, W.; Graubner, C.: Spannbetonbauwerke Teil 4, Bemessungsbeispiele nach Eurocode 2, Berlin (Ernst & Sohn) 2012
- /54/ Zilch/Zehetmayer: " Bemessung im konstruktiven Ingenieurbau nach DIN 1045-1 (2008) und EN 1992- 1-1, Springerverlag, 2. Auflage 2009
- /55/ Graubner, Six; "Spannbetonbau" S.F.41 ff., Stahlbetonbau aktuell 2012, Werner Verlag
- /56/ Eurocode 2 für Deutschland, kommentierte Fassung Beuth 2012
- /57/ Rossner; "Bruecken aus Spannbeton-Fertigteilen", Ernst und Sohn 1988